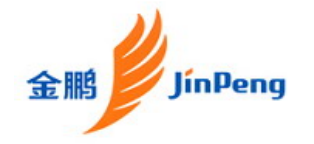

# **JinPeng T100 User Manual**

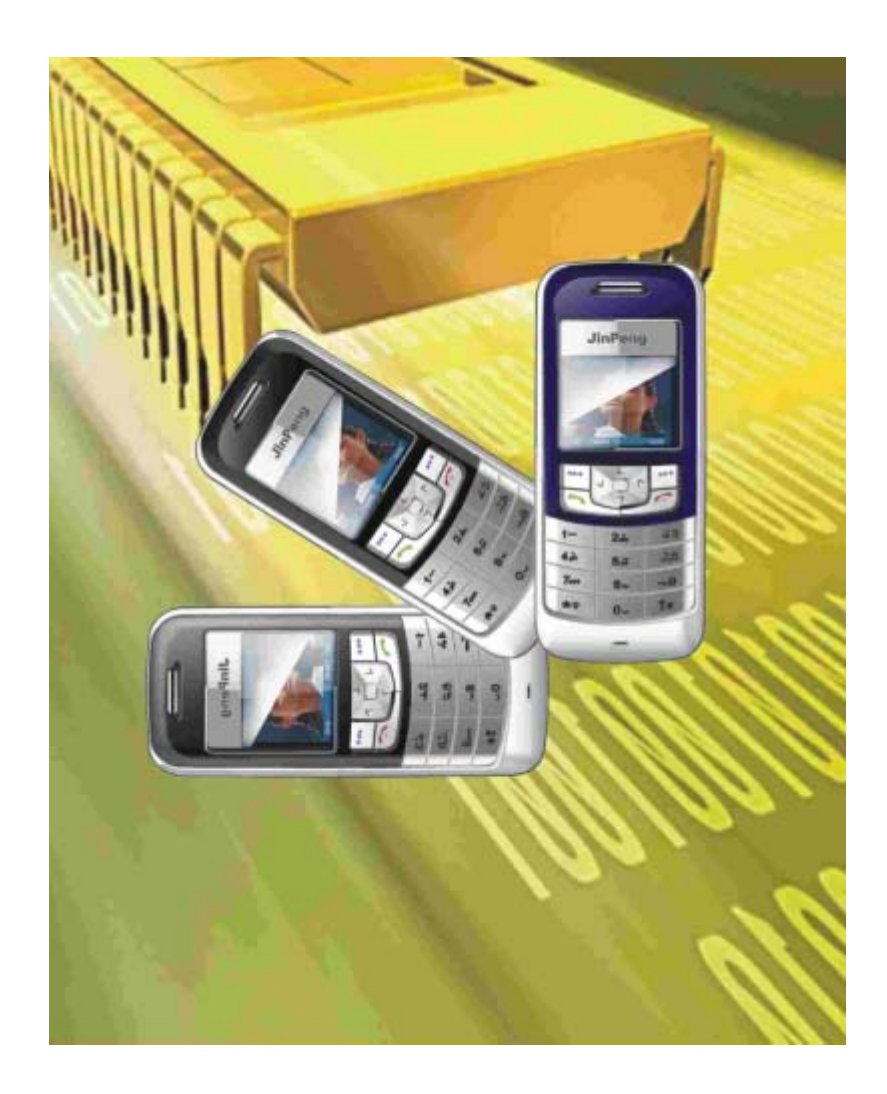

**The picture is referenced, please take material object as standard.** 

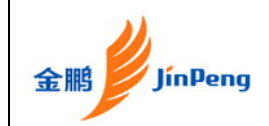

# **CONTENTS**

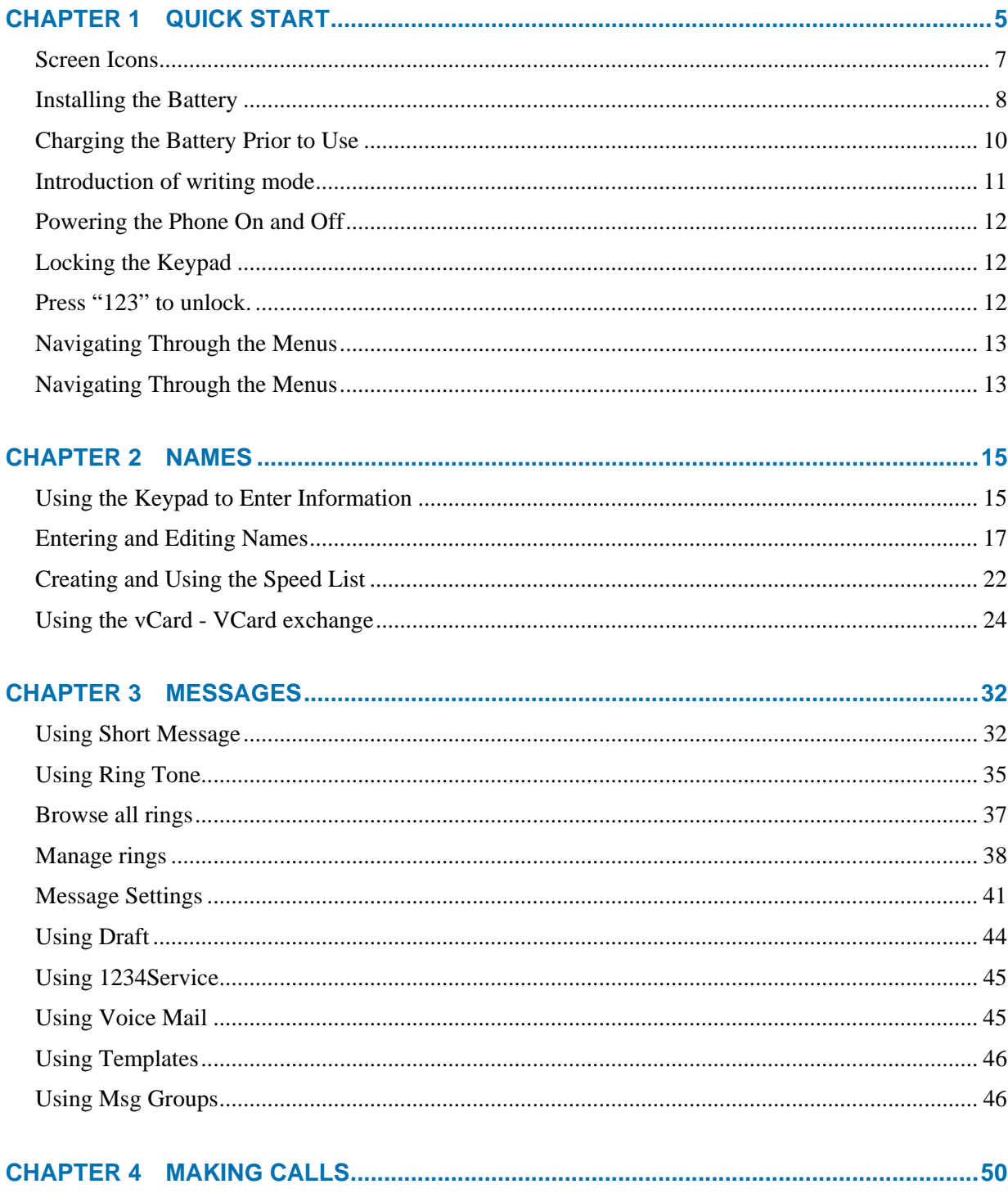

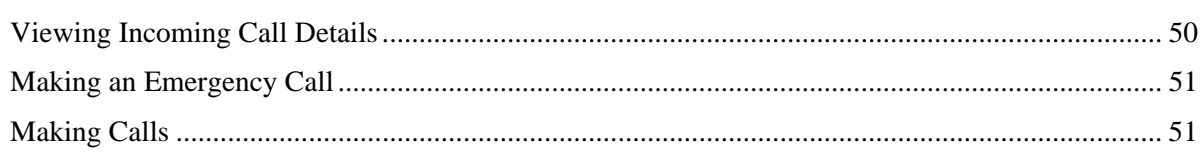

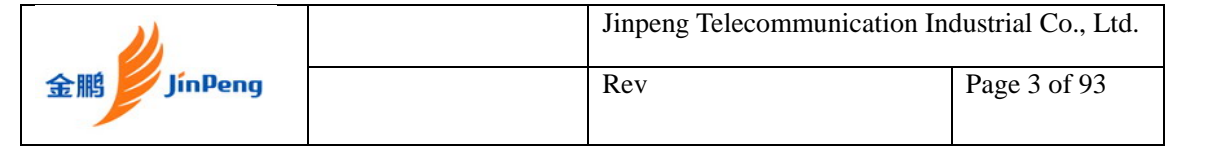

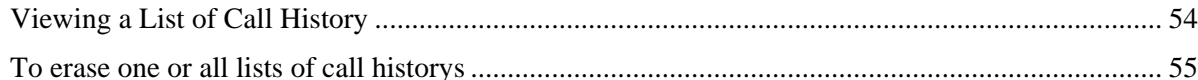

## 

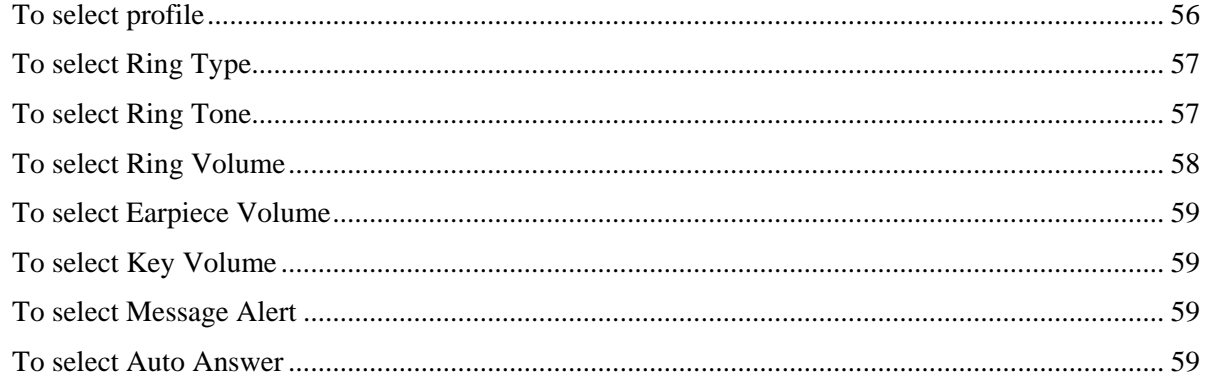

## 

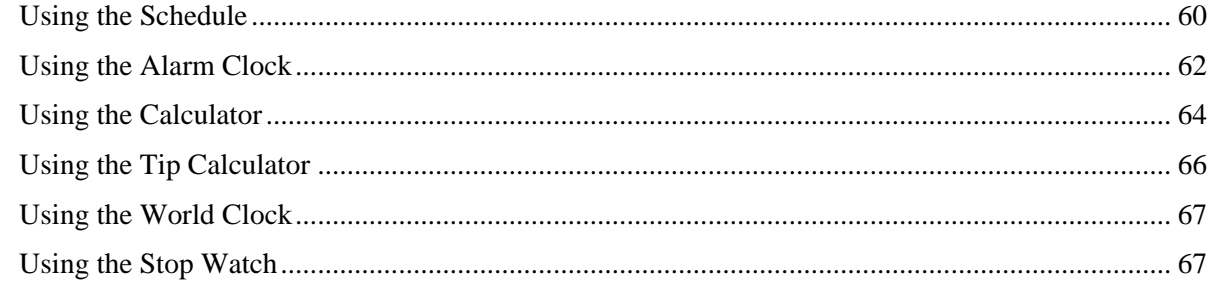

## 

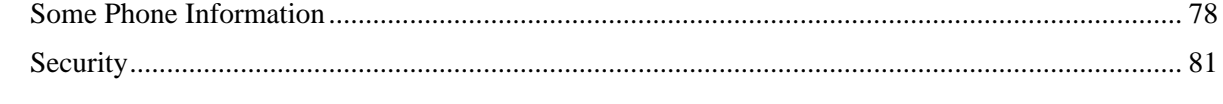

# 

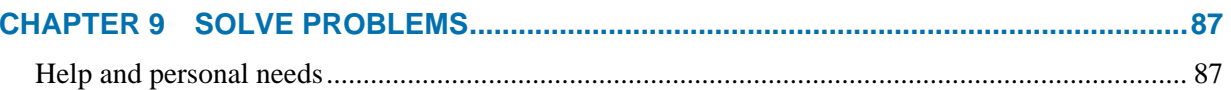

#### **Proceptions** when using betteries  $\circ$

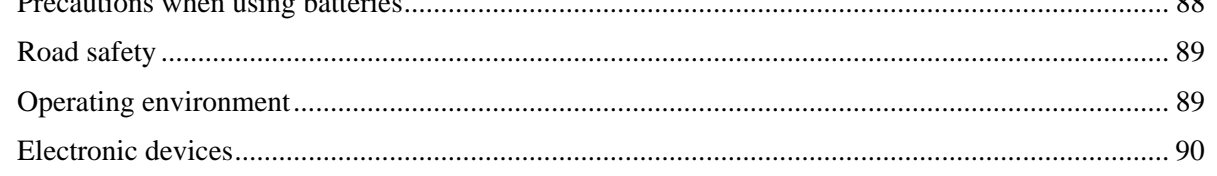

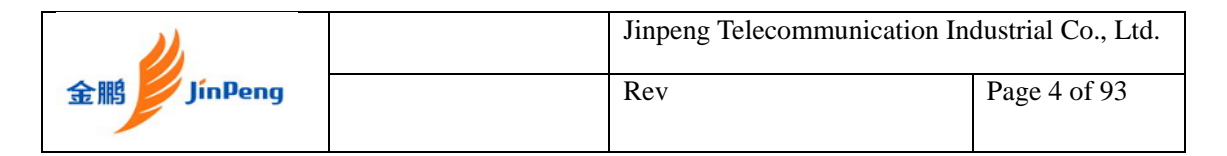

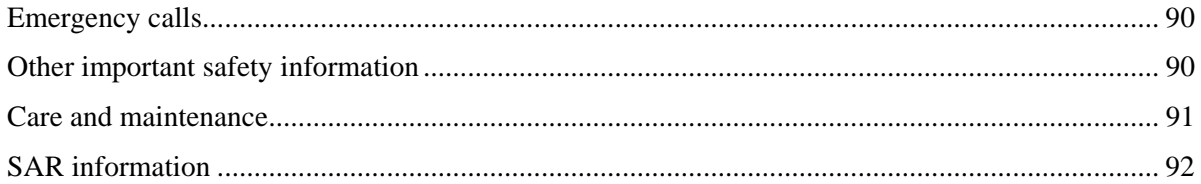

# <span id="page-4-0"></span>**Chapter 1 Quick Start**

Congratulations on your purchase of JinPeng T100 mobile phone. This chapter provides information on the use and operation of your phone.

Kindly read all the information contained in this guide carefully prior to using the phone. This will help you in getting the best performance and shall prevent any unintended damage to the phone. Check the contents of the box ad per the packing list and report any discrepancies immediately to the store from where phone has been purchased.

#### **Parts of the Phone**

The illustration below shows the main components of your phone.

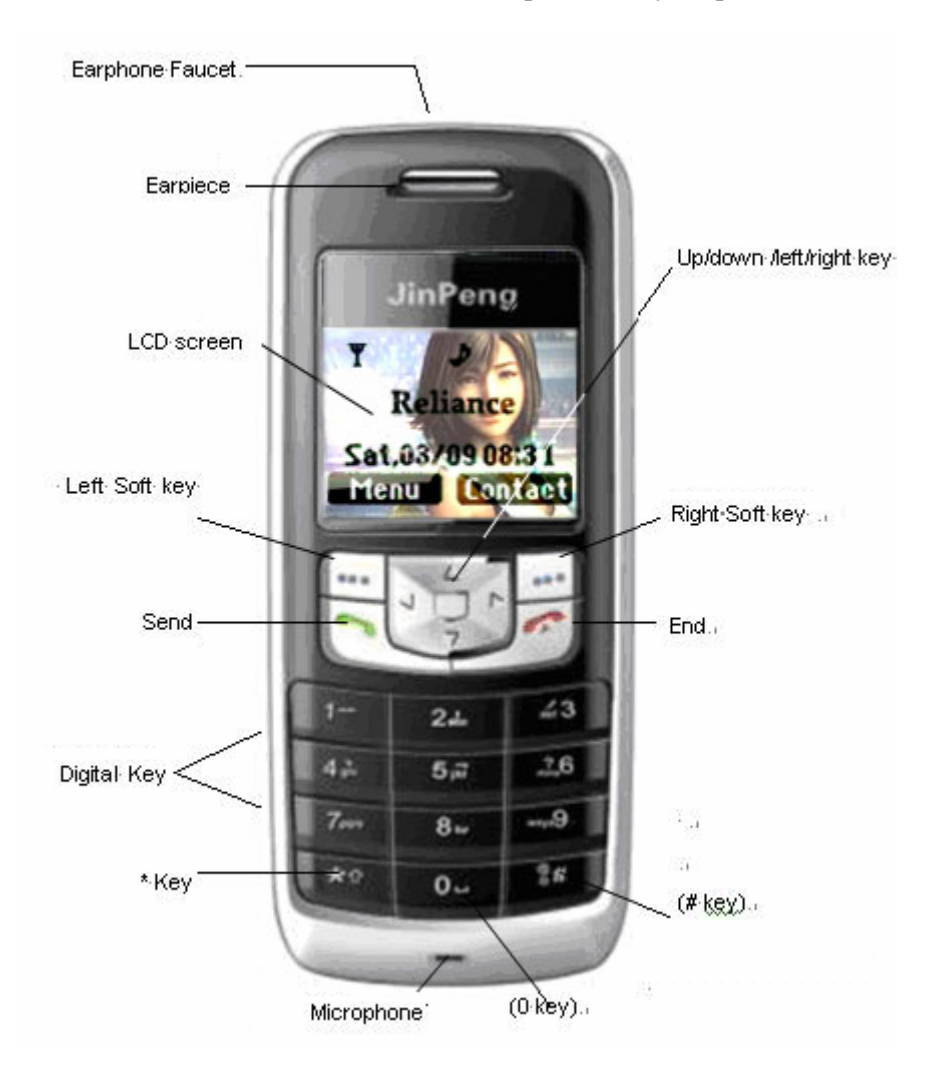

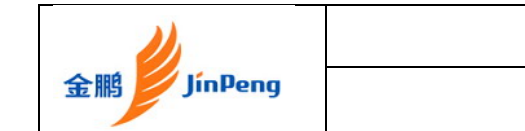

Rev Page 6 of 93

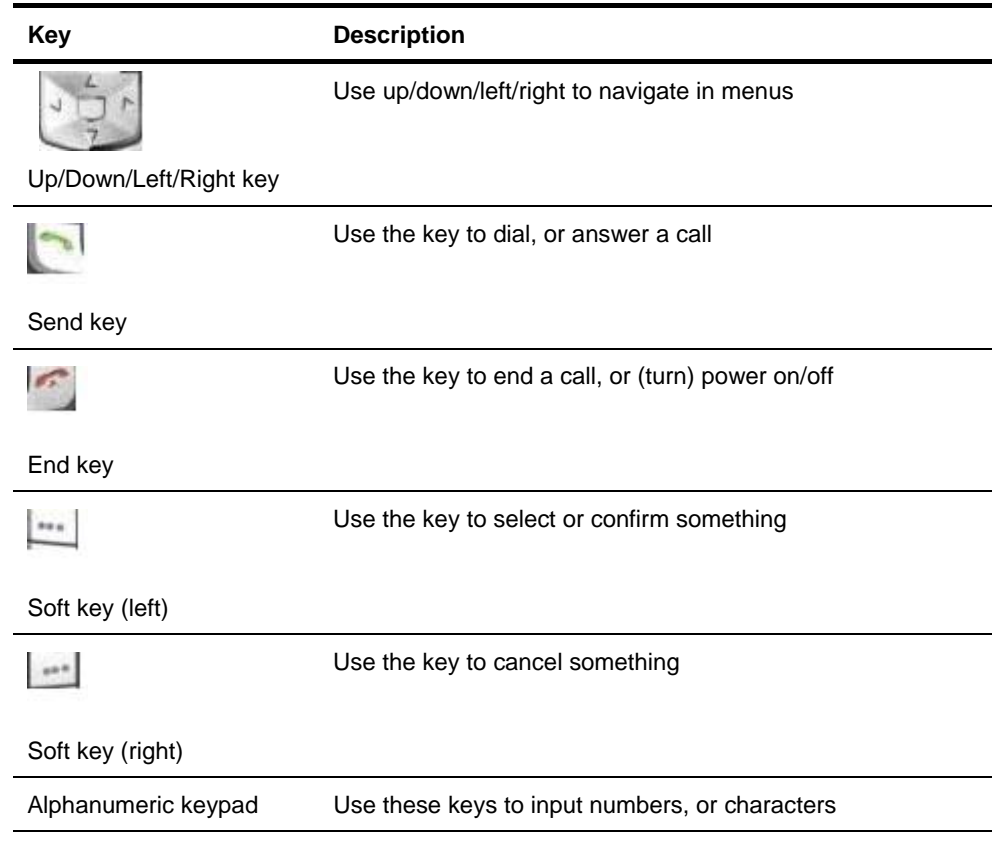

<span id="page-6-0"></span>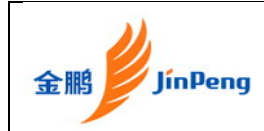

## **Screen Icons**

When the phone is powered on, the following icons may display:

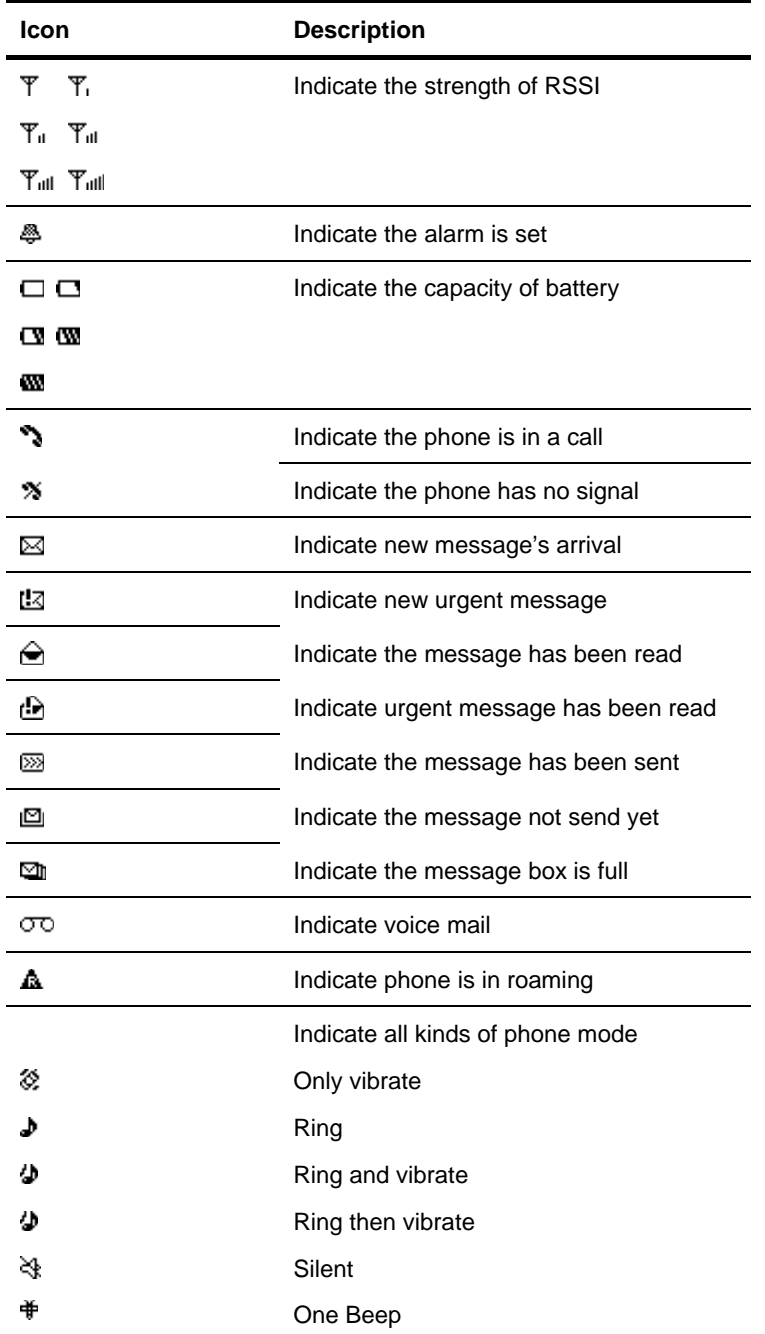

<span id="page-7-0"></span>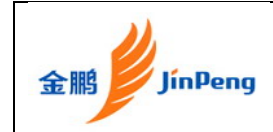

## **Installing the Battery**

At firt, you must install the battery before you want to use it.

1. First step remove battery

cover

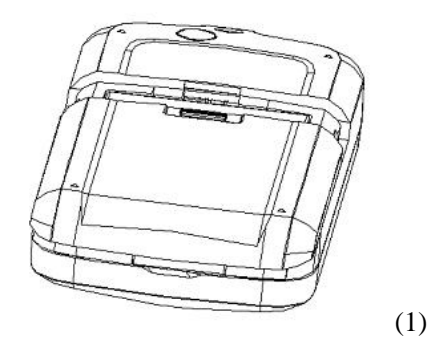

2. Second step

assemble battery(2) to the mobile as the figure (3).

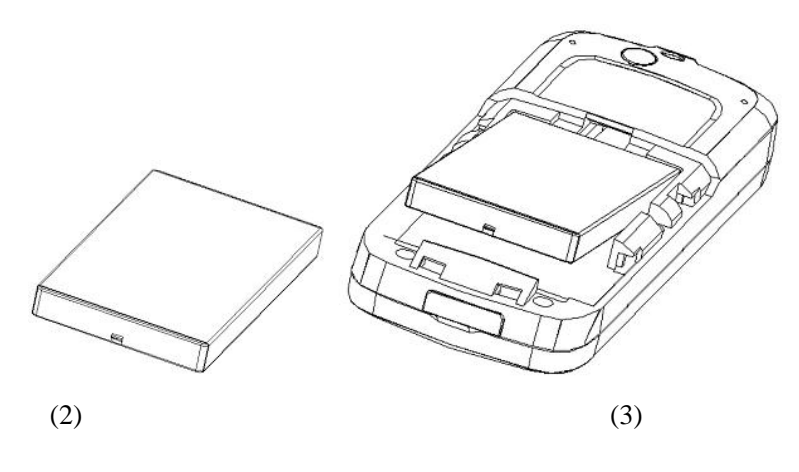

3. Third step fix battery cover as the figure (4)

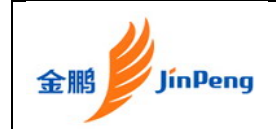

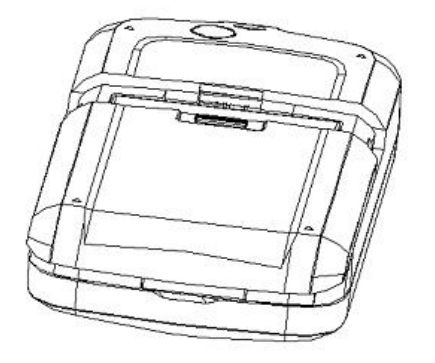

(4)

<span id="page-9-0"></span>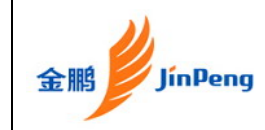

## **Charging the Battery Prior to Use**

When you power off the phone and charge it, you may see the battery picture is changing like the steps.

1. First step

open USB rubber Cover as the figure (5)

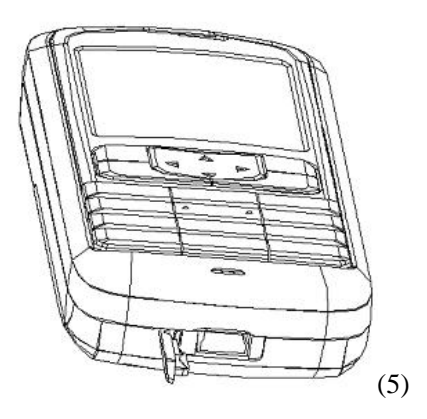

2. Second step

fix the charge plug as the figure (6)

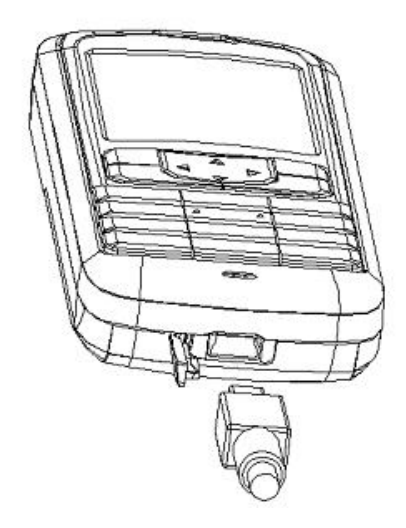

#### NOTE:

- 1. It is not recommended to remove the battery when the charger is attached, otherwise the phone may restart
- 2. Remove and re-plug the charger may cause the phone restart.

<span id="page-10-0"></span>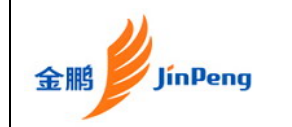

3. To reduce the risk of fire or burns, do not disassemble, crush, puncture, short circuit, or dispose of in fire or water. Replace only with manufacturer specified batteries. Recycle or dispose of used batteries to the local regulations.

## **Introduction of writing mode**

You can enter text for some features, such as Messages, Contacts, or Scheduler, using English modes for English. You can also use Alphabet mode, Number mode and Symbol mode.

### **Changing the text input mode**

When you enter text, press the pound key  $(\#)$  and select the text input mode you want.

## **Using English mode**

eZi is a predictive text input mode that allows you to key in any character using single keystrokes.

## **Entering a word in English mode**

1. Press [**2**] to [**9**] to start entering a word. Press each key once for each letter.

**Example**: Press [**4**], [**3**], [**5**], [**5**], and [**6**] to enter *Hello*. eZi predicts the word that you are typing, and it may change with each key that you press.

- 2. Enter the whole word before editing or deleting the characters.
- 3. When the word displays correctly, go to step 4.

Otherwise, go on inputting the characters to display alternative word

4. Press # to focus the word and press related number key to select the word.

## **Using Alphabet mode**

Press the appropriate key until the character you want appears on the display.

## **Tips for using Alphabet mode**

- To enter the same letter twice or to enter a different letter on the same key, wait for the cursor to move to the right automatically Then, enter the next letter.
- Press [] to insert a space between characters.
- Press and hold [ ] to move the cursor down one line.
- Press pound key (#) to change case.
- Press the Navigation keys to move the cursor.
- Press right soft key to clear letters one by one. Press and hold right soft key to clear the entire display.

## **Using Number mode**

Number mode enables you to enter numbers.

Press the keys corresponding to the digits you want.

### **Using Symbol mode**

Symbol mode enables you to insert symbols.

Press and hold star key (\*) to quickly switch to Symbol mode.

<span id="page-11-0"></span>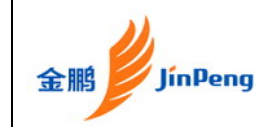

## **Powering the Phone On and Off**

#### **To turn the phone on**

Press "End" key for a while without releasing.

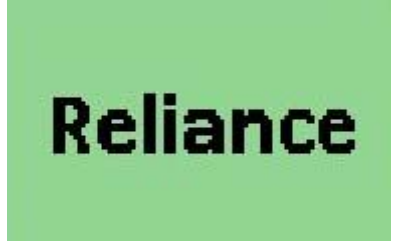

#### **To turn the phone off**

Press "End" key for a while without releasing.

## **Making, Answering, and Ending a Call**

## **To make a call**

Enter the phone number you want to call in idle state.

Press the "Send" key to make the call.

Press the "End" key to end the call.

#### **To answer a call**

Press the "Send" key. To end the call, press the "End" key.

## **Locking the Keypad**

In idle state, press "\*" for a while without releasing.

## **Press "123" to unlock.**

## <span id="page-12-0"></span>**Navigating Through the Menus**

#### **To navigate through the menus**

- 1. Press "up/down/left/right" to navigate.
- 2. Press left soft key to enter.
- 3. Press right soft key to back.

#### **Menu tree**

#### 1 Names

- 1. Add Name
- 2. Find
- 3. Groups
- 4. Erase All
- 5. Speed Dial
- 6. Memory Status

#### 2 Messages

- 1. Write Message
- 2. Inbox
- 3. 1234 Service
- 4. Outbox
- 5. Draft
- 6. Voice mail
- 7. Templates
- 8. Msg Groups
- 9. Erase Msgs
- 10. Settings
- 11. Multimedia Box

#### 3 Call History

- 1. Missed
- 2. Received
- 3. Dialled
- 4. Erase History
- 5. Call duration

#### 4 Profiles

- 1. Vibrate Only
- 2. Silent
- 3. General

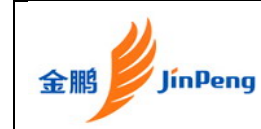

- 4. Outdoor
- 5. Headset

### 5 Organiser

- 1. Scheduler
- 2. Alarm Clock
- 3. Calculator
- 4. Tip Calculator
- 5. World Clock
- 6. Stop Watch

#### 6 Settings

- 1. Display
- 2. Call
- 3. Phone
- 4. Security

#### 7 Game

1 KongMing

<span id="page-14-0"></span>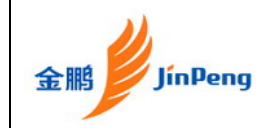

# **Chapter 2 Names**

"Names" is a list of your phone books. The phonebook has 300 entries. Each entry contains three phone numbers, address, email, URL, note, group, ringer and so on.

## **Using the Keypad to Enter Information**

You can use keypad to enter something. There is a cursor, which looks like "|", at the right side of current character.

#### **To enter text**

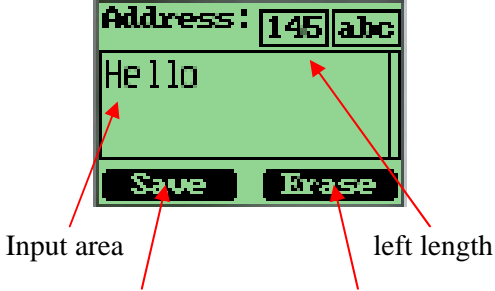

Left soft key Right soft key

- 1. Press alphanumeric key to insert text before cursor.
- 2. If you make a mistake, you can press the right soft key "Erase" to delete current character before cursor.
- 3. You can use "↑" and "↓" to move the cursor.
- 4. Select "Save" to save your input after finish your enter.
- 5. To quit entering, Press "Erase" key for several seconds until it changes to "Back", then press it again.

#### **To enter numbers**

- 1. Press "#" several times until "123" is displayed at the top-right corner of the screen.
- 2. Press numeric keys to input numbers.

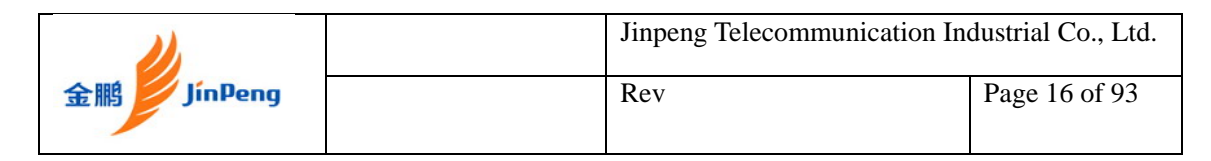

#### **To enter uppercase or lowercase letters**

1. Press "#" several times until "abc" is displayed at the top-right corner of the screen, then you can input lowercased letters.

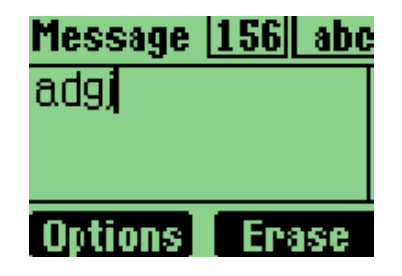

2. Press "#" several times until "ABC" is displayed at the top-right corner of the screen, then you can input uppercased letters.

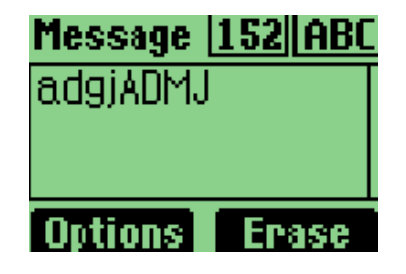

- 1. Press alphanumeric key several times (no longer than 0.5 seconds between each twice pressing) to enter a letter written in the key.
- 2. If the cursor is disappeared; you can keep on pressing alphanumeric key to change current character. Chosen character will be entered when the cursor appears.
- 3. If you want to enter a letter, which are on the same key as the letter just entered, you must wait for 0.5 seconds until the cursor appears, then you can press the key again. If you want to enter a letter, which in a different key, you need not wait for the cursor, and just press the key as you want directly.

### **To enter symbols or special characters**

1. Press "\*".

<span id="page-16-0"></span>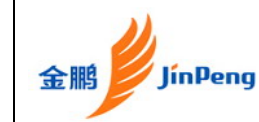

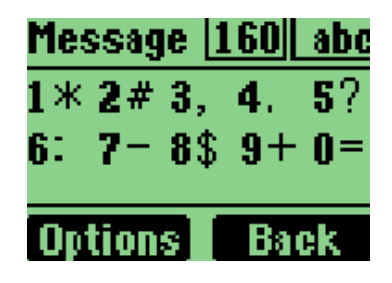

- 2. Press "0" to "9" to select the symbol you need.
- 3. Press the "left" and "right" to change page.

## **Entering and Editing Names**

#### **To add a new name**

1. At the main menu, input a number.

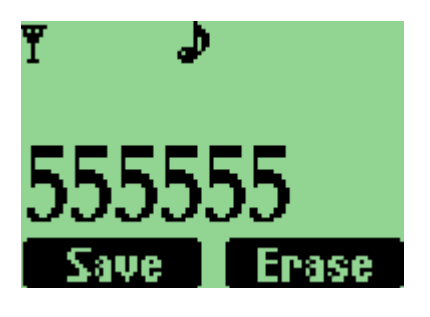

2. Then, press "select"

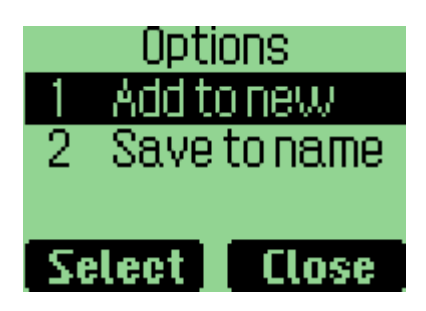

3. Then choose "Add to new", press "select".

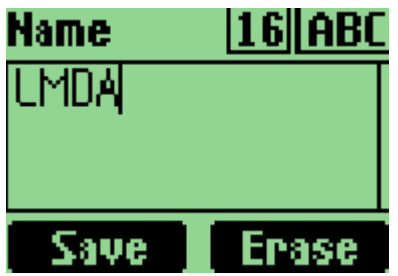

4. Input the new name, press "Save".

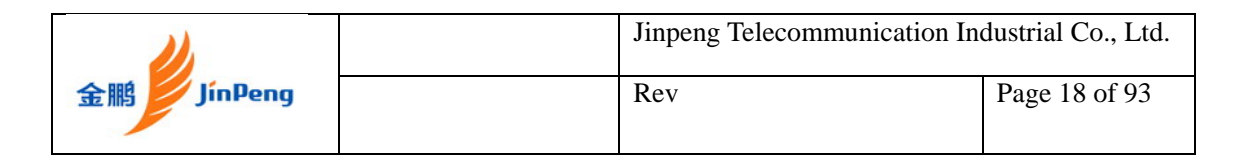

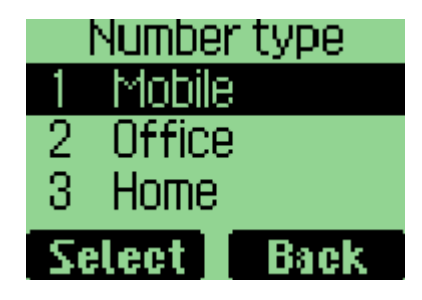

5. Select the "Number type" and press "Select" to save..

## **To list all phone books**

1. In idle state, press the right soft key

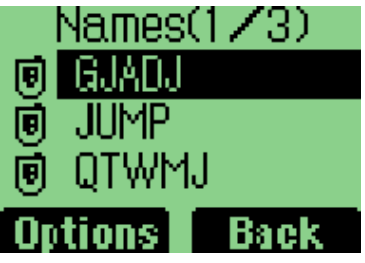

## **To edit a name**

1. Select a phone book in list.

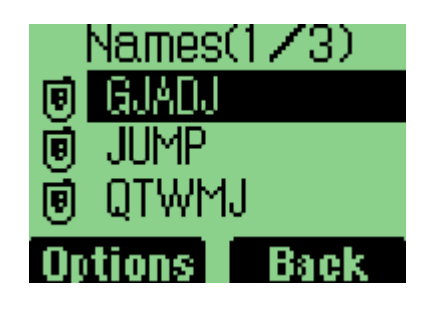

2. Then, press "Options".

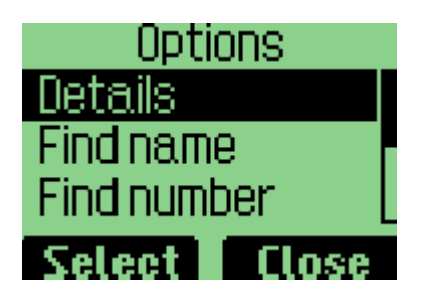

3. Select "Details", then press "Select".

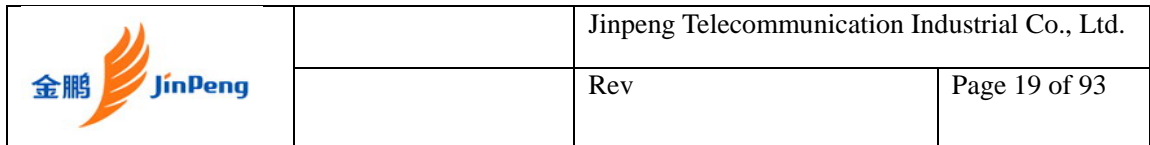

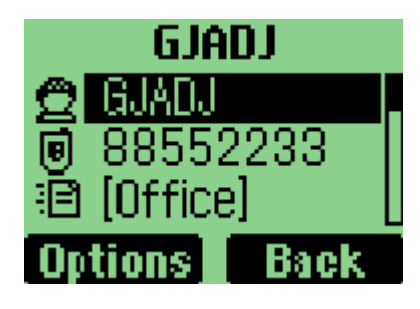

4. Press "Options", select "Edit", then, press left soft key.

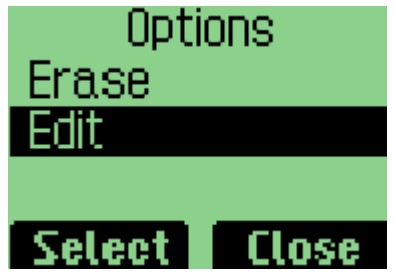

5. Then you can change the name, press "save" button to save the information.

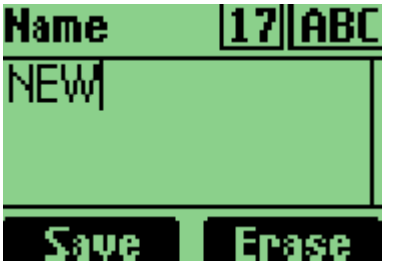

6. After editing, press "Save".

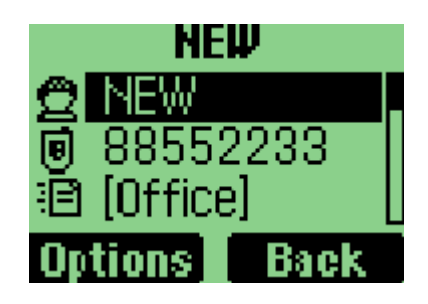

## **To find name**

1. Press right soft key to select "Names" in idle state. Then there will be a list of all phone books.

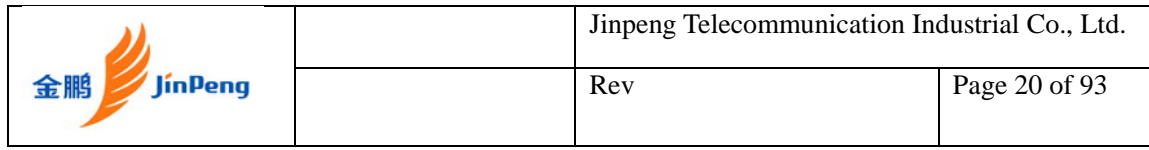

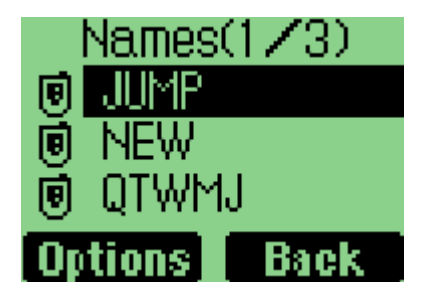

2. Press "Options", then select "Find name"

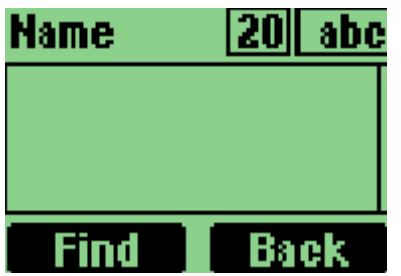

3. Enter the first character or full name you want to find, press "Find"

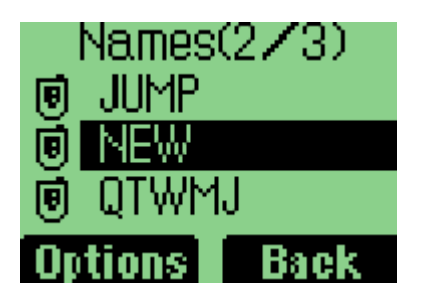

## **To erase a name**

1. Select one phone book in the list.

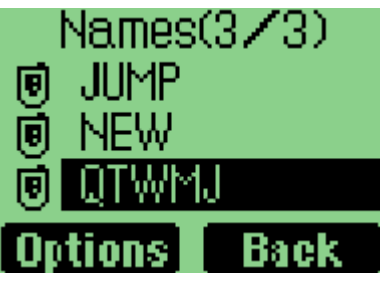

2. Press "Options" soft key

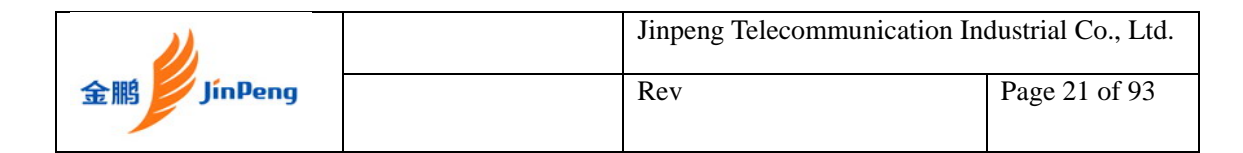

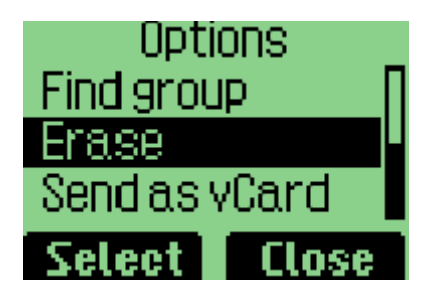

3. Select "Erase" in "Options" menu

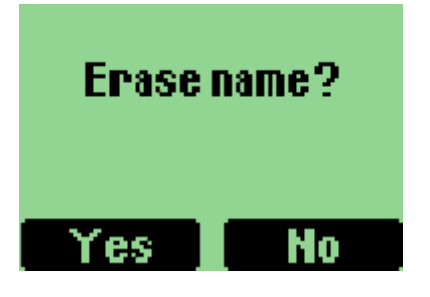

4. Press "yes" or "no" to confirm

## **To erase all Names**

Select "Erase All" in "Names" menu to erase all the names.

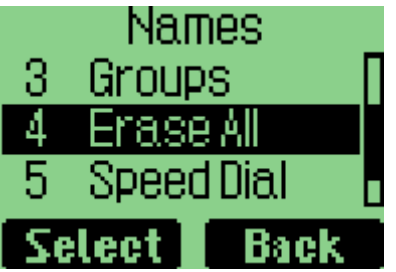

## **To list Groups**

Select "Groups" in "Names" menu to list groups.

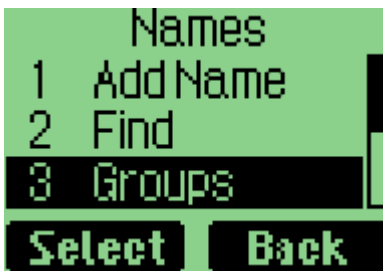

<span id="page-21-0"></span>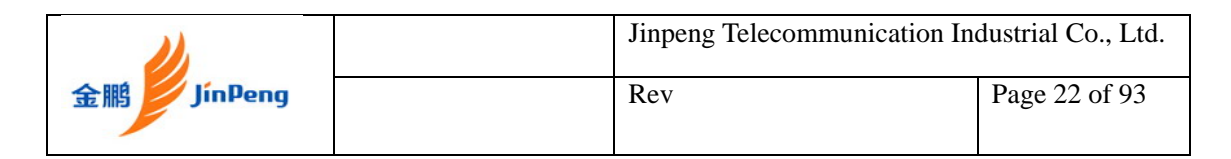

## **To view Memory Status**

1. Select "Memory Status" in "Names" menu to view memory status.

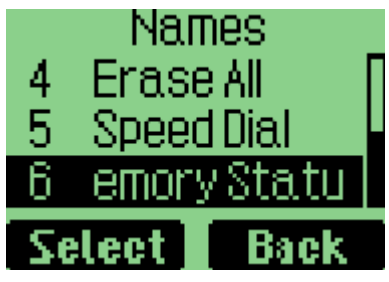

2. Select it, Then, you can view memory state.

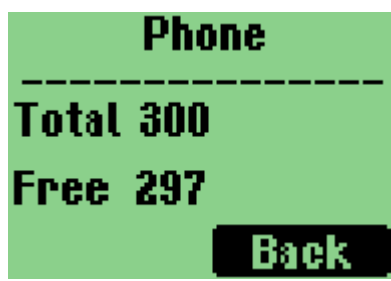

## **Creating and Using the Speed List**

You can assign 02 to 99 to some names in "Speed List". Then you can use such short number as "02#" to dial quickly.

## **To add/edit a phone number to the speed list**

1. Select "Names" in Main Menu.

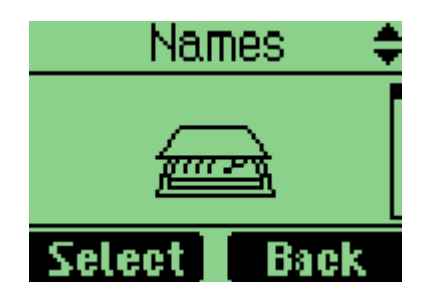

2. Select "Speed Dial"

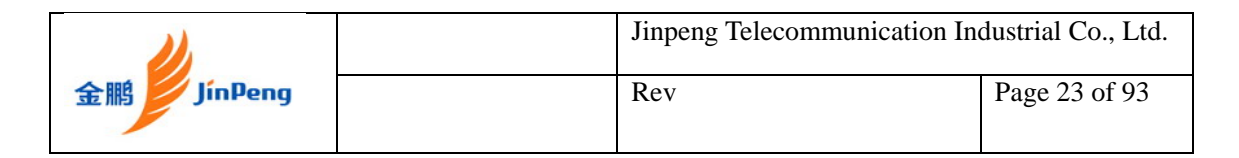

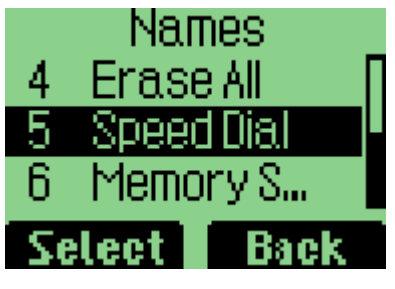

3. Select one short number (the index is the short number) , press "Options" soft key

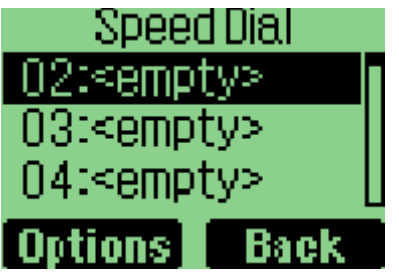

4. Select "Set Entry" in "Option" menu

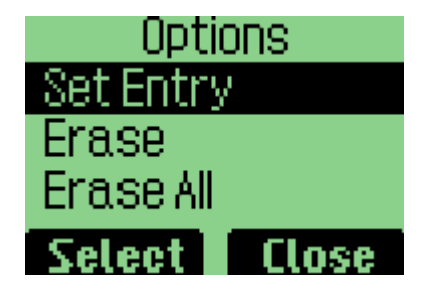

5. Select one name

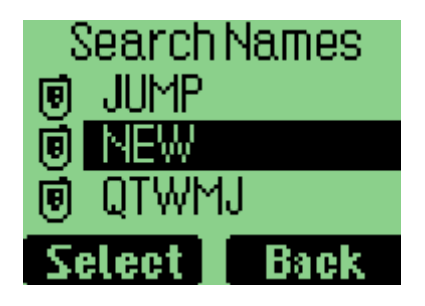

6. Select one phone number, save it to speed list

### **To make a call to a number on the speed list**

In "idle" state, enter the short number and "#", then the long number will appear, and instead the short number and "#".

<span id="page-23-0"></span>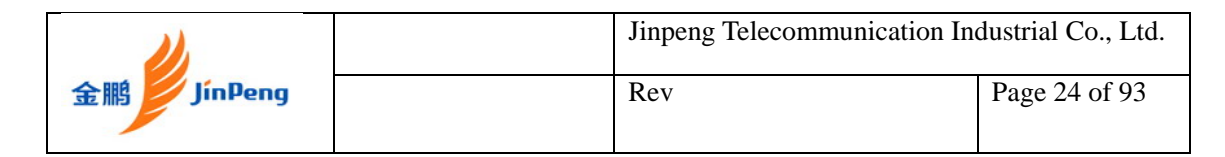

## **To delete one or all numbers on the speed list**

1. Select "Names" in the main menu.

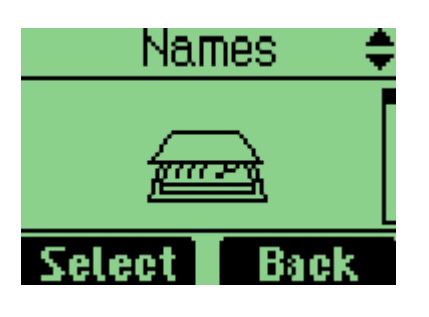

2. Select "Speed Dial".

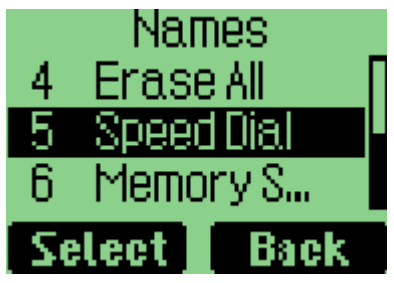

3. Choose "Options".

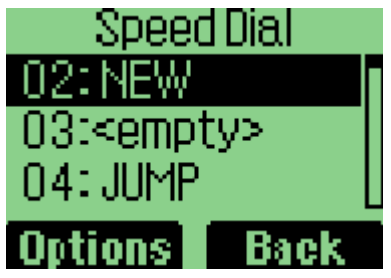

4. Choose "Erase" or "Erase All" in "Options" menu.

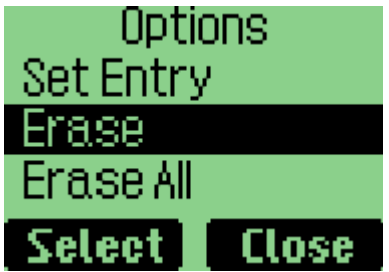

## **Using the vCard - VCard exchange**

The vCard allow you to exchange phonebook entries by SMS with others whose handsets support Smart Messaging.

#### **Set Reception Mode**

The handset supports two vCards reception mode, '**On phonebook'** or '**Prompt'**.

'On phonebook' means when you receive a new vCard, the handset will save the name information directly on your phonebook, and if the entry with the same name name exists already in your phonebook, it will be overwritten without prompt. After the name information has been saved to phonebook, the vCard received will be deleted.

'Prompt' means the handset will prompt for a new vCard's incoming. The handset will popup a dialog to ask you whether read the message right now, and your phone sounds, and there will be a soft icon shown on the display.

Your phone holds up to 60 vCards or Ringtones.

To set reception mode, do the following:

1. Select "Settings" in main menu

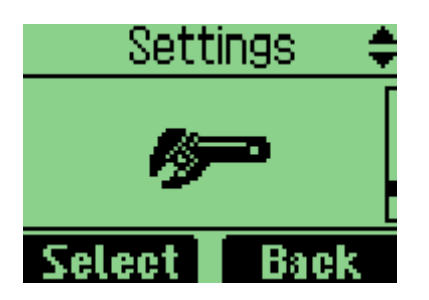

2. Select "Phone".

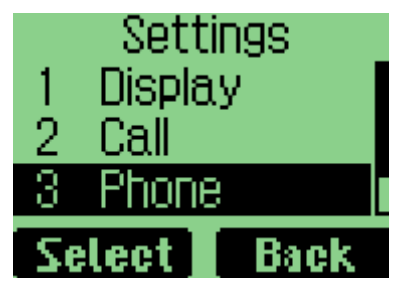

3. Select "vCard"

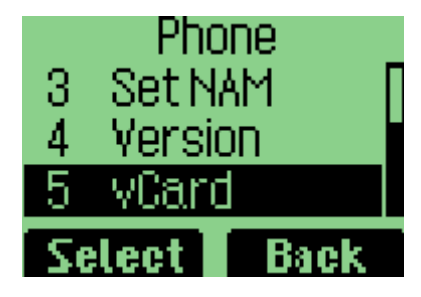

4. Select "Prompt" or "No Prompt", and select one, then, the setting is OK.

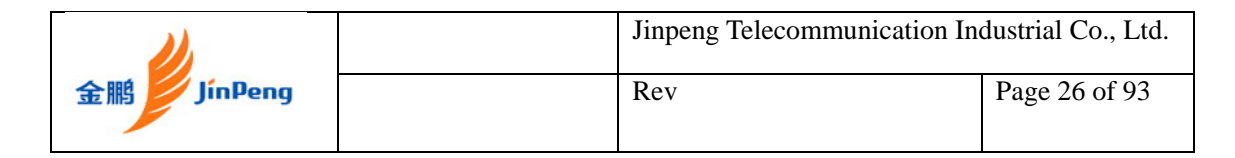

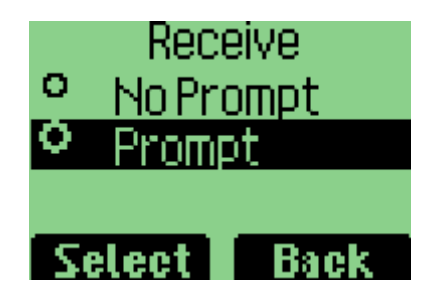

## **Read vCards**

If your phone is turned on when it receives a vCard, your phone sounds an alert or vibrates and  $\Box$  is shown on the display (if you have unread SMSs,  $\Box$ is shown on the display instead.). You have a choice of reading the message immediately by pressing "View" key or reading it later by press "Back" key. When you press "View" key, the display will show the content of the vCard message if there is only one unread vCard message. Otherwise, the display will show the vCard message list.

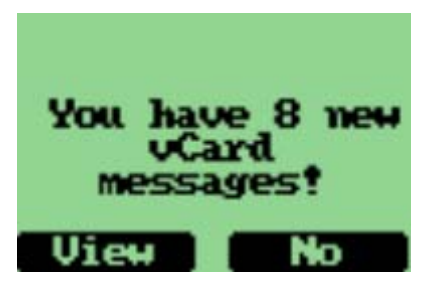

### **To read a vCard**

1. Enter 'Message' and select Multimedia Box".

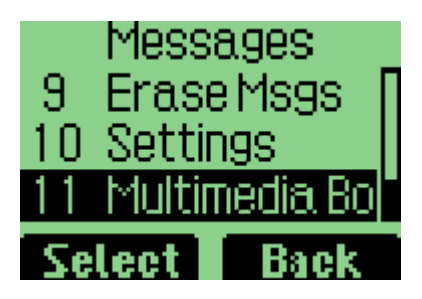

2. Select "1 vCard"

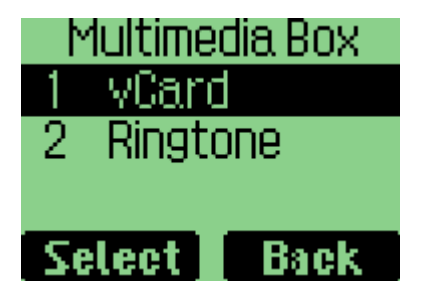

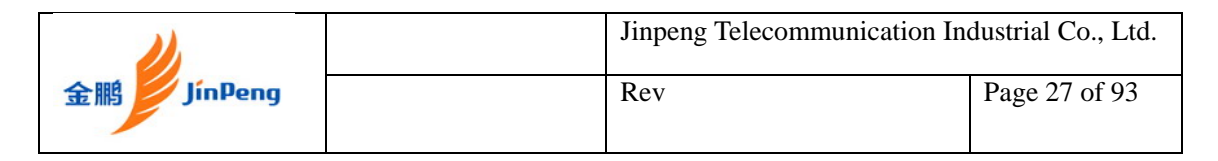

3. Then, you can view the list of vCards.

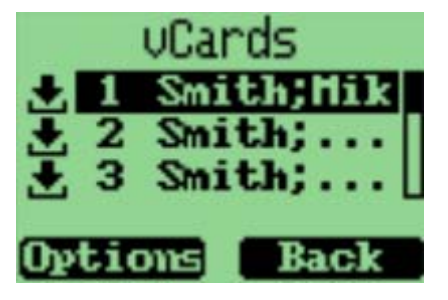

If a vCard message is unread, there is a  $\pm$  flag before the item in the message list. Otherwise, the flag is  $\triangle$ .

4. You can select a vCard by scrolling "↑↓" keys and press "Option" to choose "View". The vCards shown are sorted by the time they received.

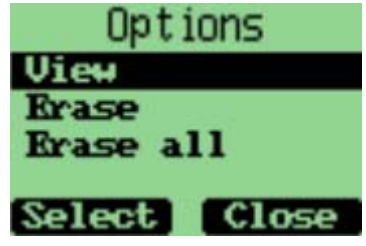

5. You can read the vCard's content by scrolling "↑↓" keys.

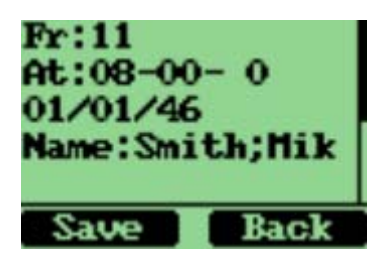

6. If you want to save this vCard's name information, press "Save". If a name entry with the same name exists, your phone will prompt to ask you whether to overwrite the existed entry.

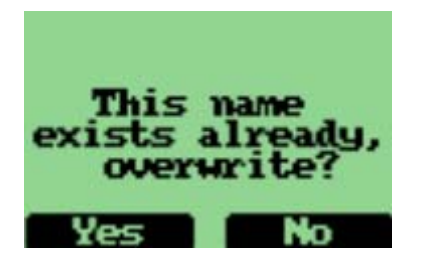

### **Send a vCard**

You can send a vCard through your phone. To send a vCard;

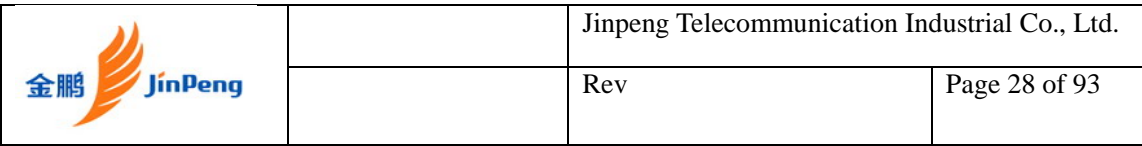

1. Press "Names" key at the idle state, and select the name entry you want to send by scrolling "↑↓" keys.

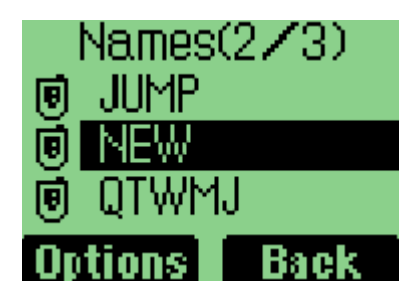

2. Press "Option" key, and select "Send as vCard", then press "Select".

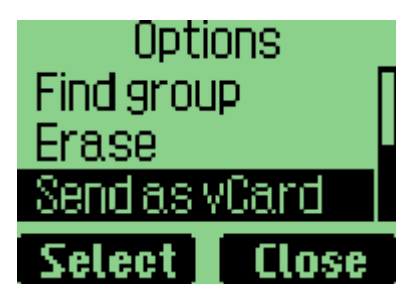

3. All name details lists on the display, and each with a check box. You can select a detail to send by scrolling "↑↓" keys, and then press "Option" key to add/delete it into/from to-be-sent data, or add all details into to-be-send data by selecting "Un/Select", "Select all" menus.

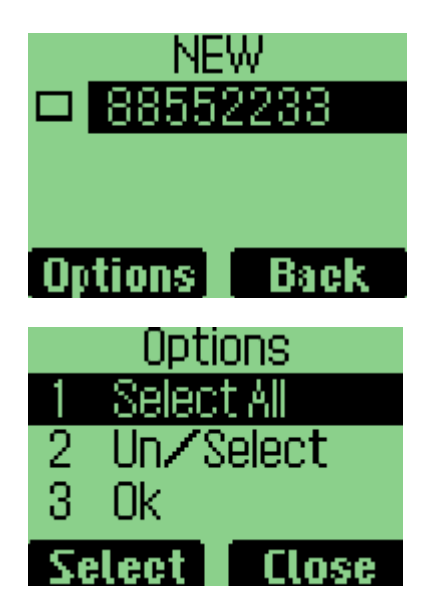

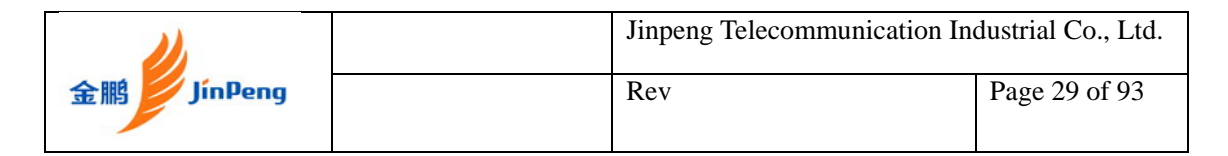

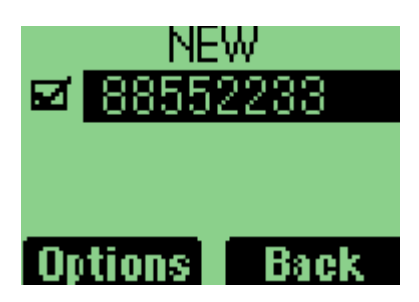

4. When you finish selecting the details to send out, press "Option" key and select "Select" menu, then press "Select" key,

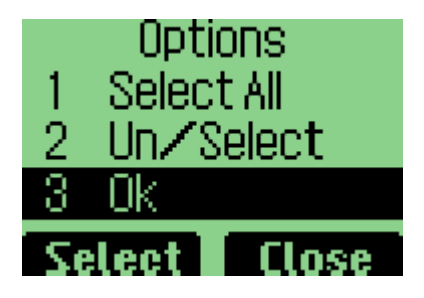

 you can input addresses, which will receive the vCard. You also can press 'Option' key and select the 'Search' menu to select a name entry to send this vCard to. The selected name's mobile phone number will be displayed.

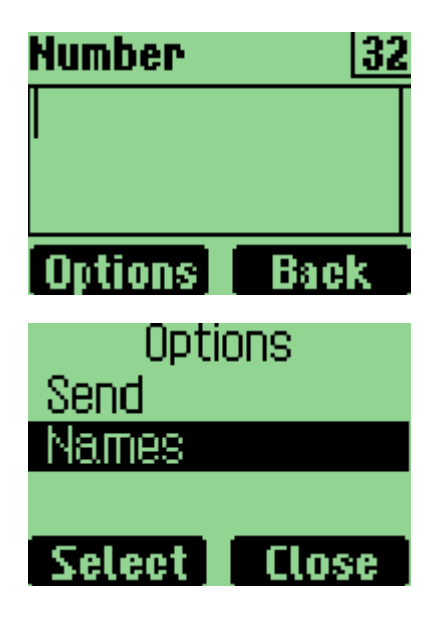

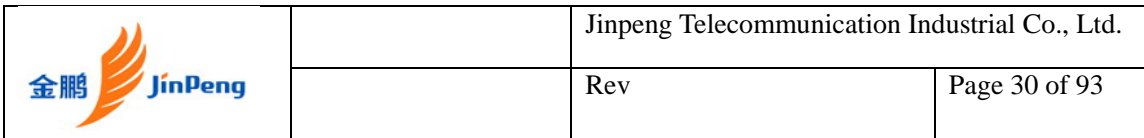

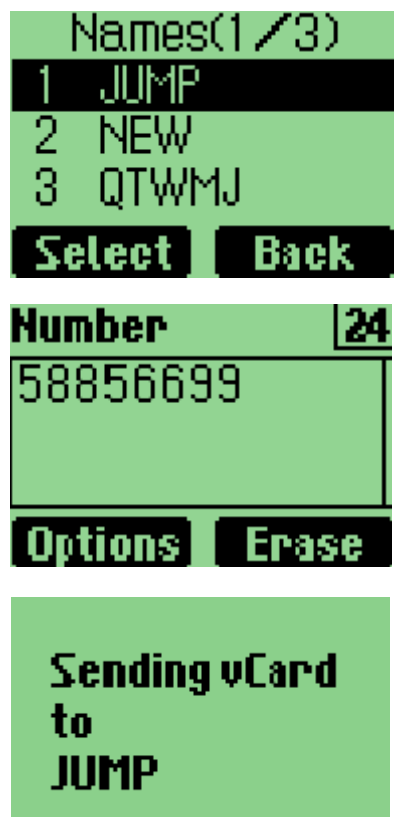

5. If the name entry is set to 'private', you must enter the correct lock code before you send the vCard.

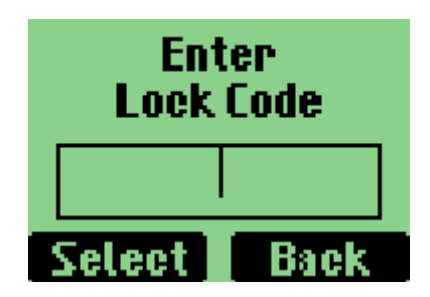

- 6. Send out the vCard JINPENG SMS by pressing "Option" key, and selecting the 'Select' menu, and you phone will send the vCard to the address you have inputted.
- 7. If the vCard has been sent to an address successfully, your phone will display 'Message Sent!'

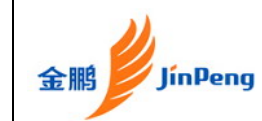

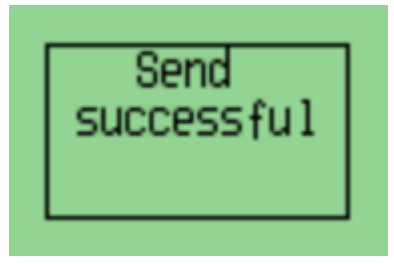

## **Delete vCards**

You can delete vCards one by one or delete all vCards at once. To delete a vCard;

- 1. When you read vCards, Select the vCard you want to delete by scrolling "↑↓" keys. If you want delete all of the vCards, select any one vCard.
- 2. Press "Option" key, and select "Erase" if you want to delete this vCard, or select "Erase all" if you want to delete all of the vCards, then press "Select".
- 3. You phone will prompt to ask you whether sure to delete the vCard or delete all the vCards.

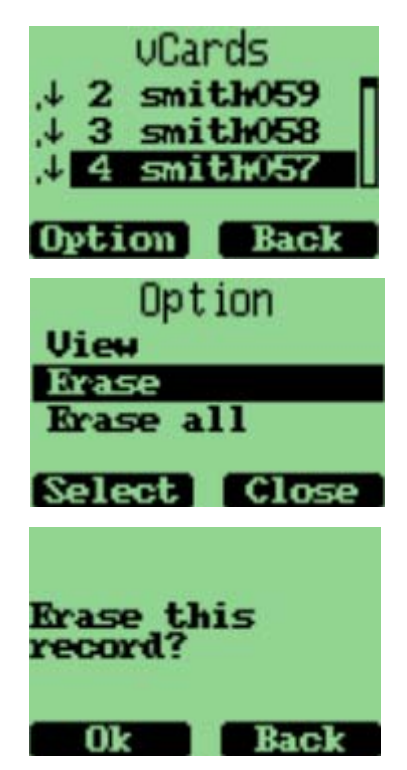

4. Press "Select" key, the vCard(s) will be deleted.

<span id="page-31-0"></span>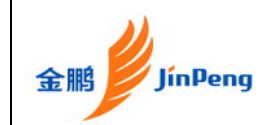

# **Chapter 3 Messages**

This chapter introduces the usage of Short Message and Ring Tone.

### **Using Short Message**

You can use Short Message function to send and receive message. There is an inbox and outbox in your phone. Inbox and outbox can hold a maximum of 60 messages, each messages can contain a maximum of 160 characters. You can send the message now or later, etc.

#### **To check for received text messages**

1. When a new message comes, you will be noticed by means what you set at Profiles->Edit Profile->Message Alert, and "You have 1 new message!" will be displayed on screen.

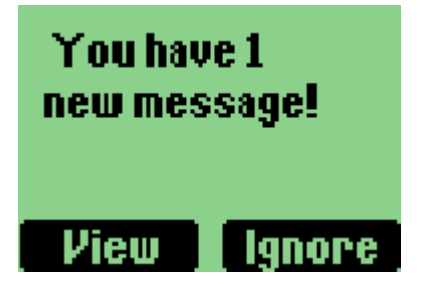

2. Select "View" in the left soft key bar to view the incoming message.

Note: When you have new message, there is an icon in idle screen to indicate.

If your message memory is full, the icon will change to  $\Box$ 

#### **To read a text message**

1. Select "Messages" in main menu.

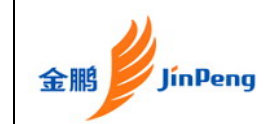

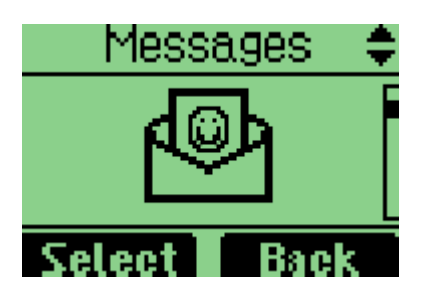

2. Select "Inbox".

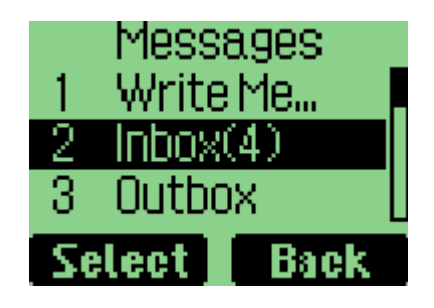

3. Select one message to read.

## **To erase a text message**

1. Select one message.

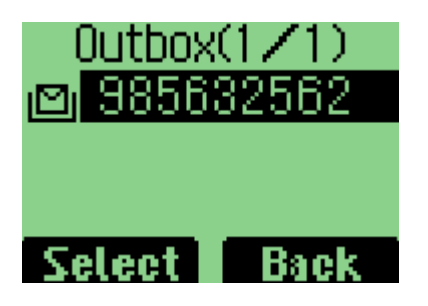

2. Select "Erase" in "Option".

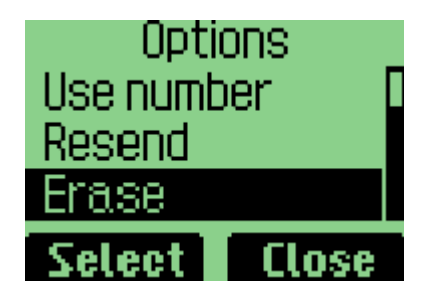

## **To send a text message**

1. Select "Messages" from main menu.

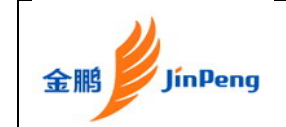

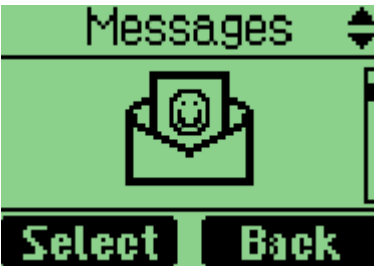

2. Select "Write Message" to edit the text message.

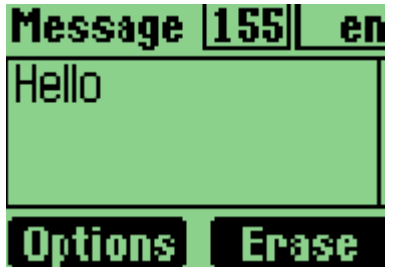

3. Select "Options->Send" to edit the address

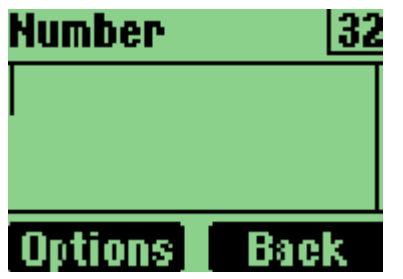

4. Select "Options->Send" to send the message.

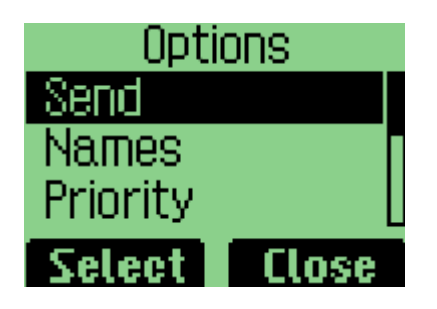

## NOTE:

If the message has been sent, the icon will changed to be  $\mathbb{B}$  in draft. If the message has not been sent yet, the icon will changed to be  $\Box$  in draft.

<span id="page-34-0"></span>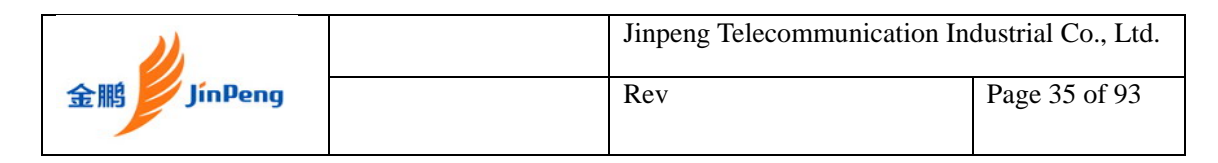

#### **To send a text message to several addresses**

1. When you are at sending text message, you can select "Option->Send to group" to send the message to several addresses.

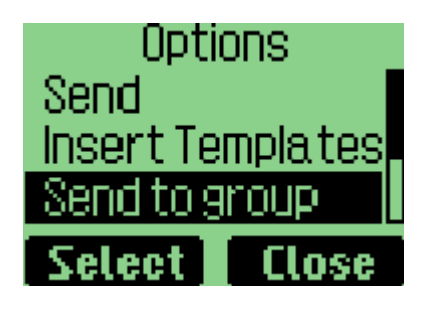

2. Select "Options->Send" to send message to the selected address.

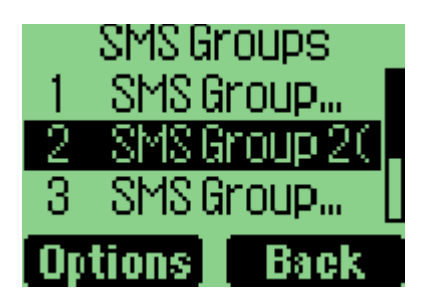

## **Using Ring Tone**

Ring Tone module is used to manage the rings downloaded Smart Message. It includes functions of playing ring, deleting ring and renaming ring title. 1. Select "Messages" in Menu.

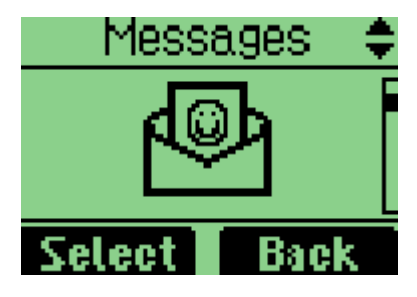

2. Select "Multimedia Box".

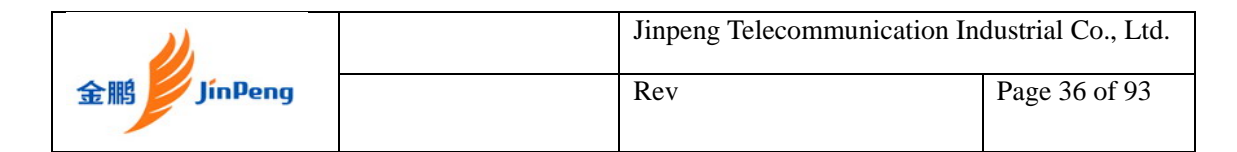

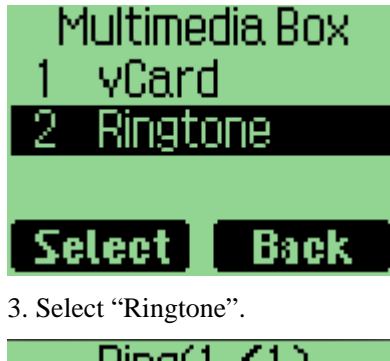

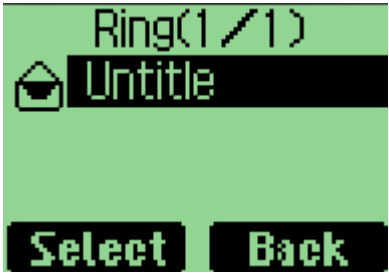

4. Select one.

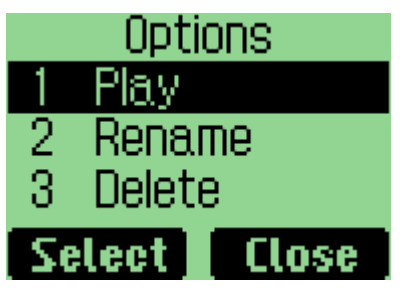

5. Then, you can select option "Play/Rename/Delete" Ringtone.

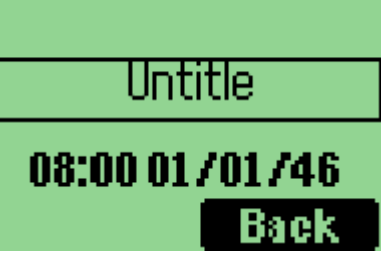

(A) Playing Ringtone.

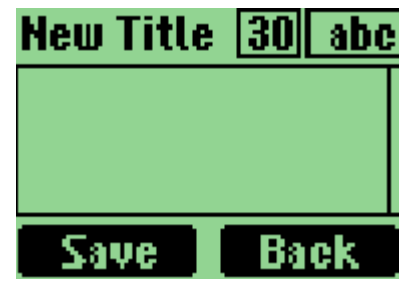

(B) Rename Ringtone.
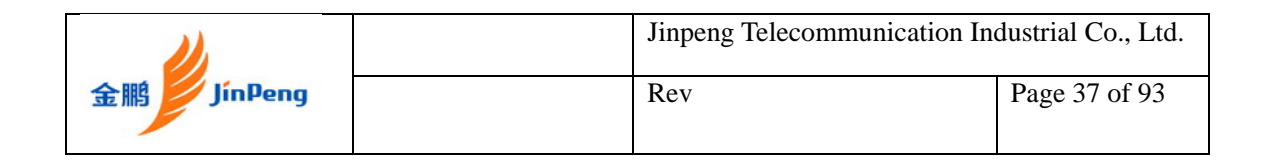

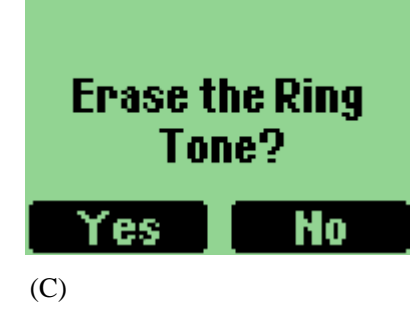

# **Browse all rings**

Browse all the rings downloaded Smart Message.

### **To browse all ring downloaded Smart Message**

1. Enter menu "Messages".

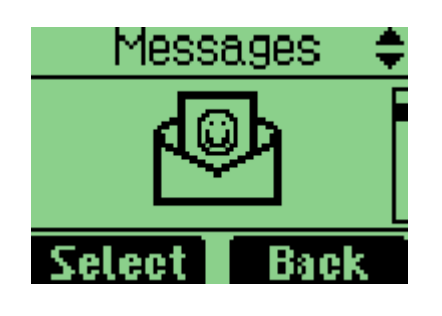

2. Select the Multimedia Box

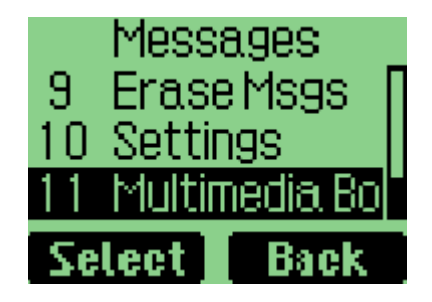

3. Enter menu "Multimedia Box"

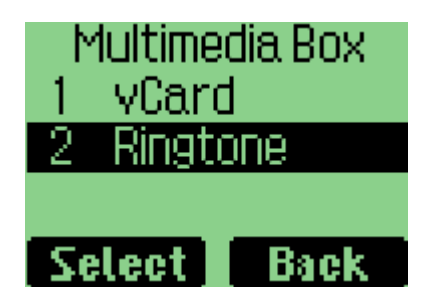

3. Enter menu "RingTone".

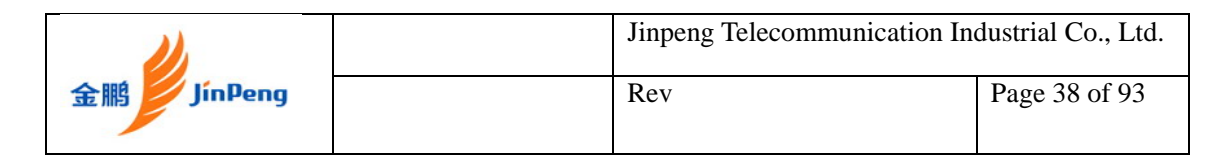

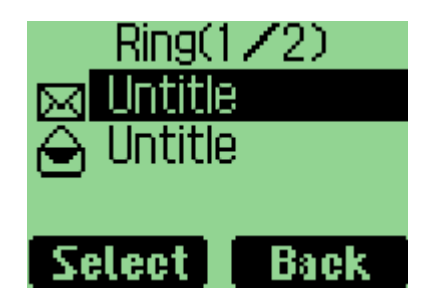

4. Browsing all the rings by "UP" and "DOWN" keys

## **Manage rings**

To play, delete and rename rings downloaded Smart Message.

### **To play a ring**

1. Enter menu "Messages"

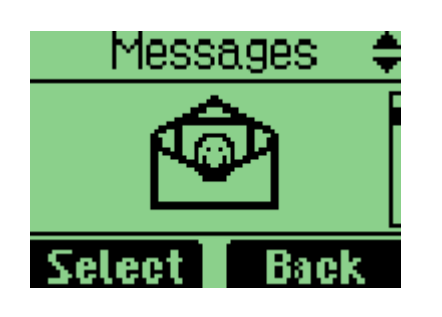

2. Enter menu "Multimedia Box"

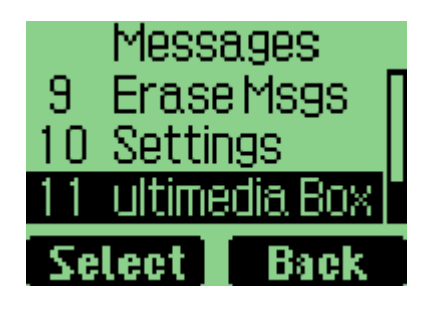

3. Enter menu "RingTone".

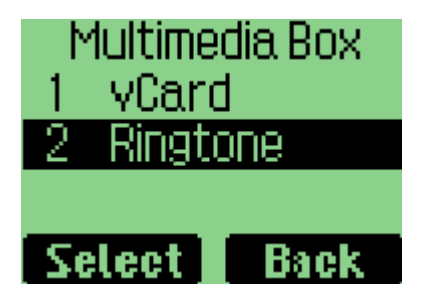

4. Select a ring by "UP" and "DOWN" keys.

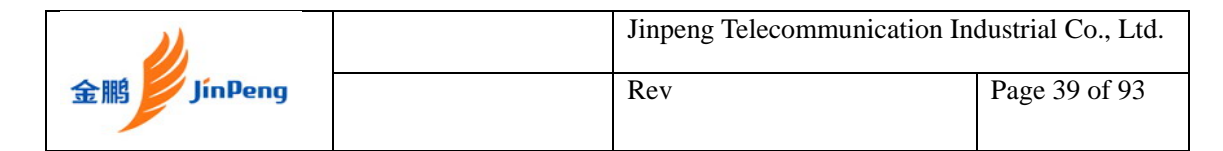

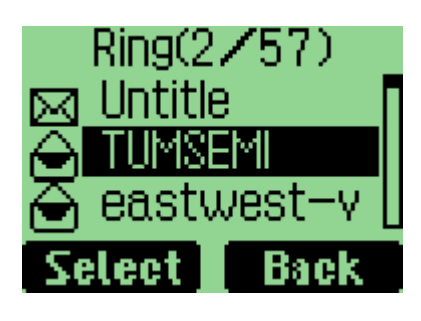

5. Select "Option" soft key.

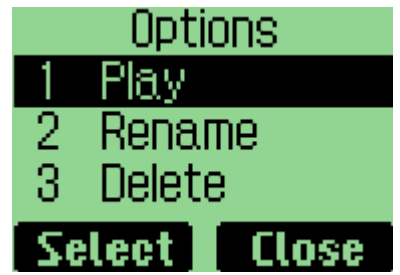

Select "Play" Menu.

## **To rename the title of a ring**

1. Enter menu "Messages"

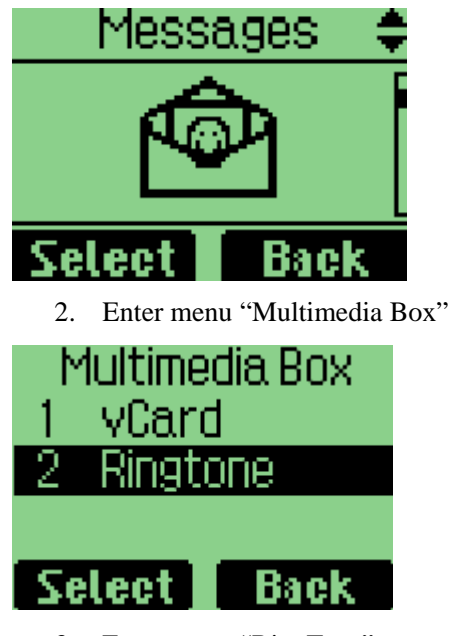

- 3. Enter menu "RingTone"
- 4. Select a ring by "UP" and "DOWN" keys

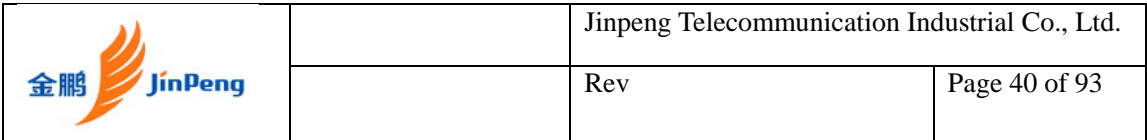

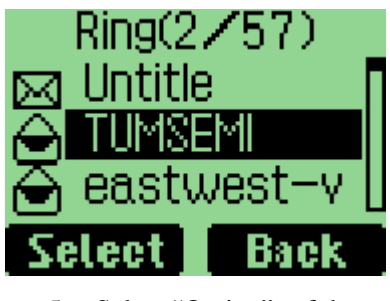

5. Select "Option" soft key. 6. Select "Rename" Menu

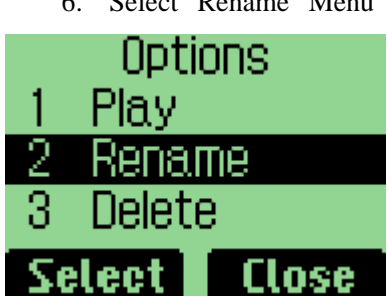

7. Input the new title in the renaming dialog.

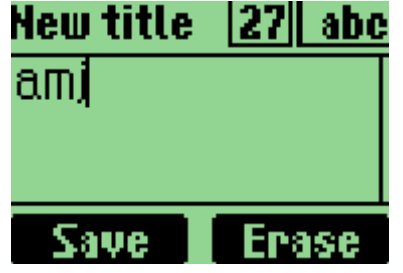

8. Select "Save" soft key.

## **To delete a ring**

1. Enter menu "Messages"

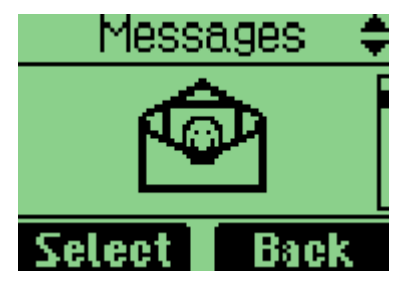

2. Enter menu "Multimedia Box"

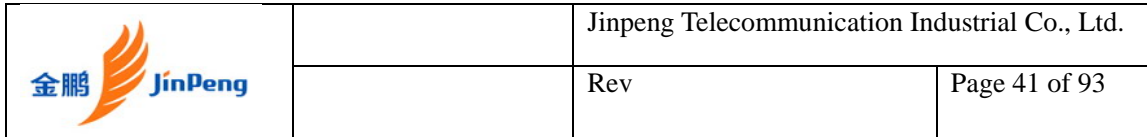

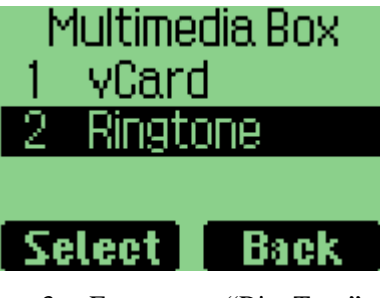

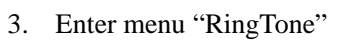

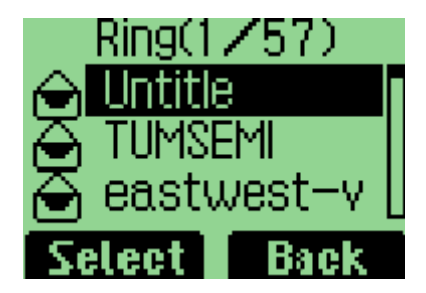

- 4. 4. Select a ring by "UP" and "DOWN" keys
- 5. Select "Option" soft key.

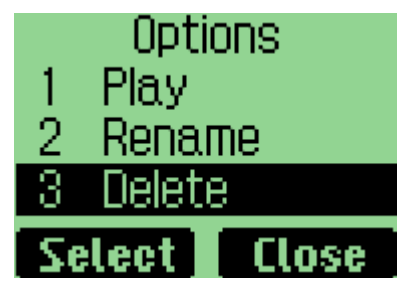

6. Select "Delete" Menu

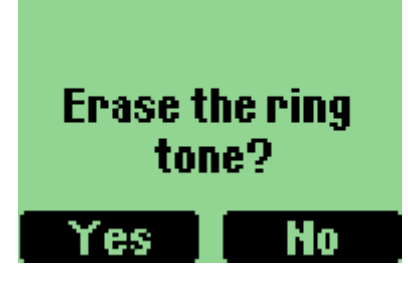

7.Select "Select" to the confirming dialog.

# **Message Settings**

1. Select menu "Messages"

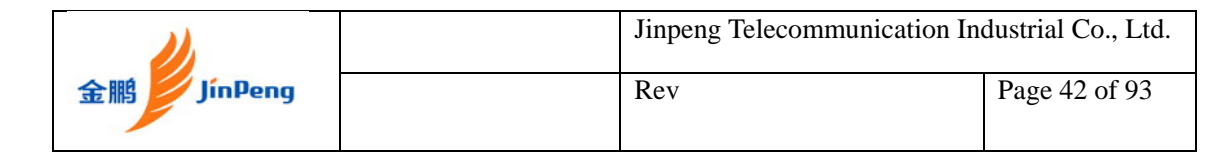

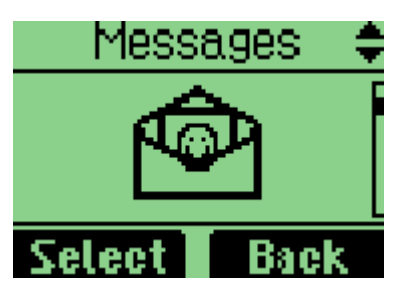

2. Select menu "Settings"

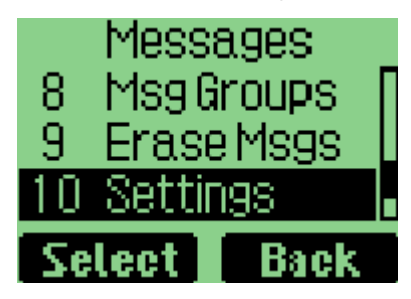

### **Enable/disable auto save outgoing message**

Select menu "Auto Save" or "Do Not Save".

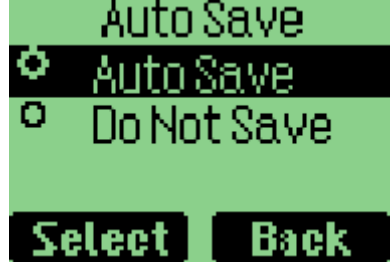

**Enable/disable auto delete message** 

1. Select menu "Auto Delete"

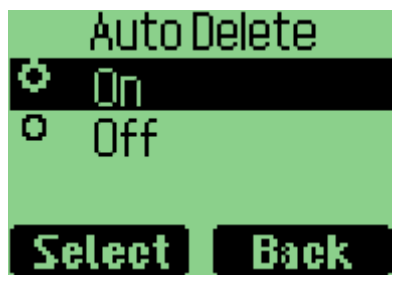

2.Select "Auto Delete On/Off" to enable/disable auto delete the saved message to save the new message, if the memory space is full.

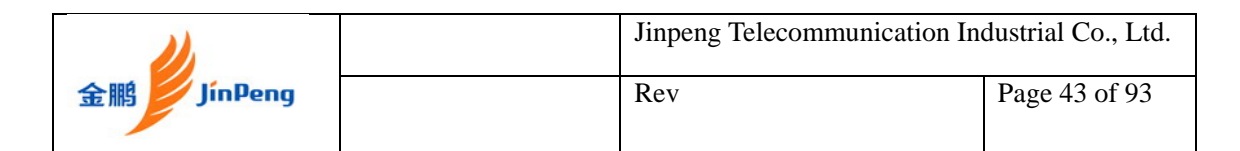

### **Set Deferred delivery**

If you set Send Time, message will be deferred to send according to the time you set here, but this function need operator's support.

1. Select menu "Deferred delivery".

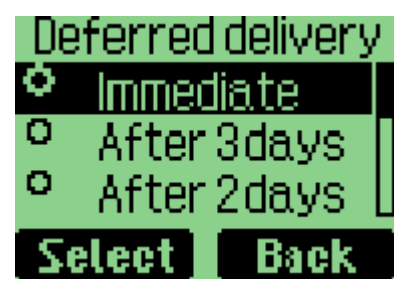

2. Press "up" and "down" key to select the deferred time, then press "Select" key.

#### **Set Priority**

You can set priority of sent message, and the receiver will know which priority of the message is when he read it.

1. Select menu "Priority".

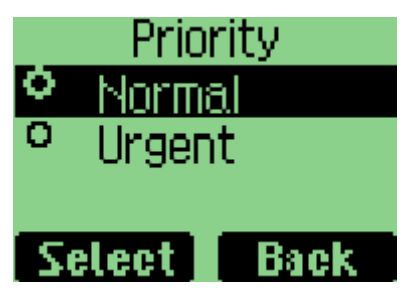

Press up and down key to select the Priority, then press "Select" key.

#### **Set Validity Time**

If you set Validity Time, message will be kept in Short Message Center until the time you set here is expired. But this function needs operator's support.

1. Select menu "Validity".

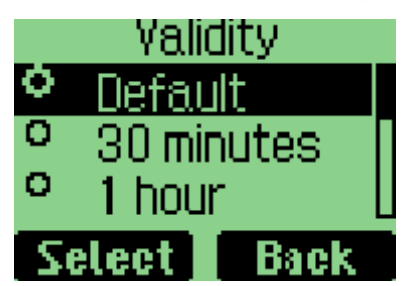

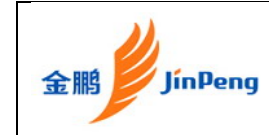

2. Press "up" and "down" key to select the Validity Time, then press "Select" key.

### **Set Voice Mailbox Number**

1. Select menu "Voice Mailbox".

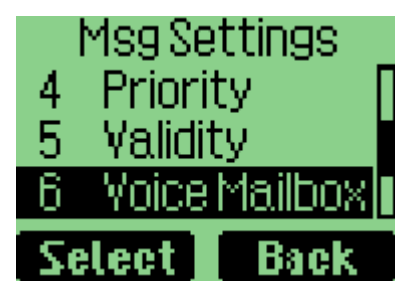

2. Enter Voice mailbox number, then press "Save" key.

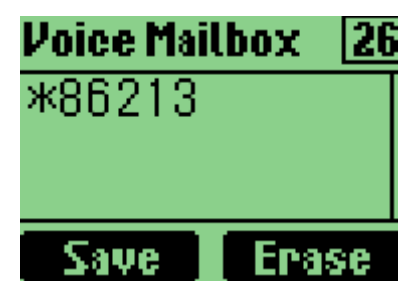

3. When in idle screen, press "1" key for a while, the handset will call the voice mailbox number automatically.

#### **Enable/disable broadcast message service**

1. Select menu "Broadcast"

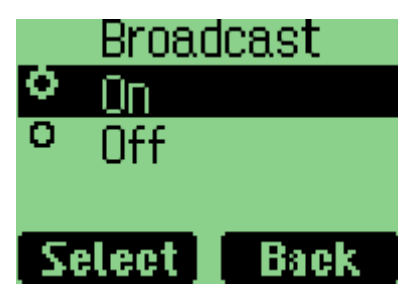

2. Select "On/Off" to enable/disable broadcast message service.

## **Using Draft**

When you save a message, the message will be stored in Draft.

1. Select Menu "Messages".

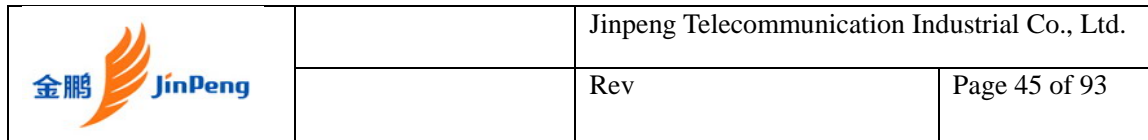

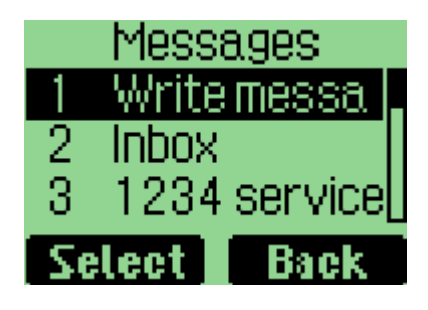

2. Select "Write Message".

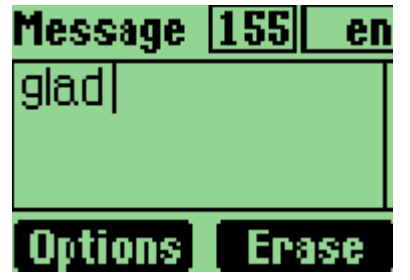

3. Select "Save message" in "Option".

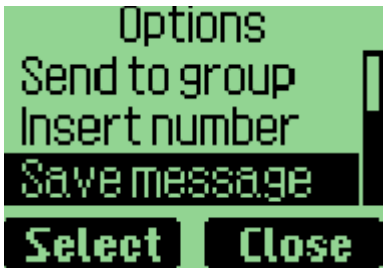

4. After you press "Select", you can find the picture as below.

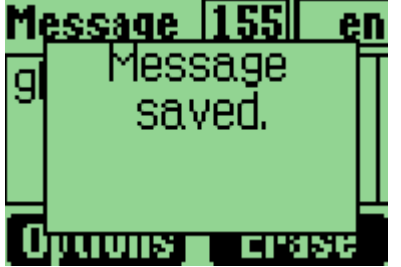

# **Using 1234Service**

Please contact with operator.

# **Using Voice Mail**

Please contact with carrier. This function needs the network's support.

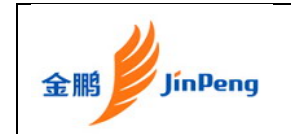

# **Using Templates**

There are fifteen template messages.

When you send SMS, you can insert the template.

### **Add new template message**

1. Select menu "Templates".

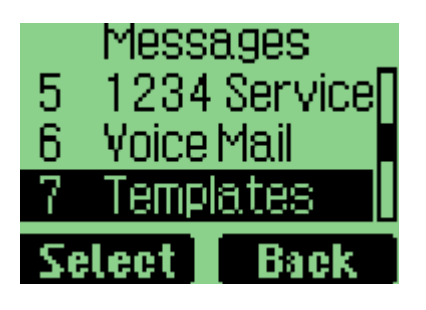

2. Select menu "Options".

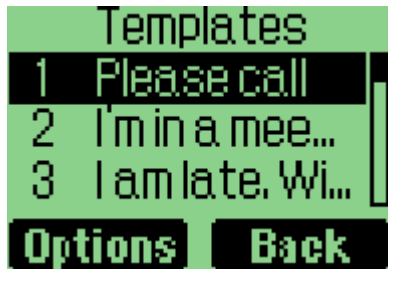

3. Select menu "Add New" and input a new template SMS.

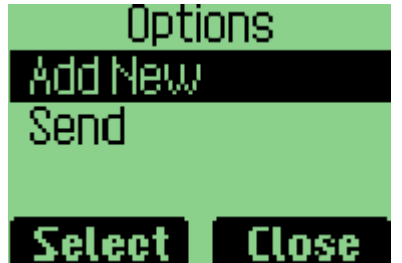

# **Using Msg Groups**

There are five message groups. You can set 10 numbers in each group.

### **Set numbers in each group**

1. Select menu "Messages".

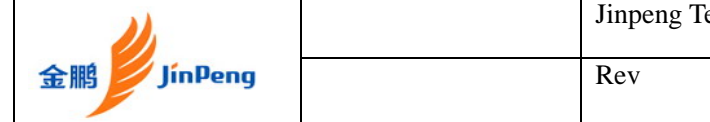

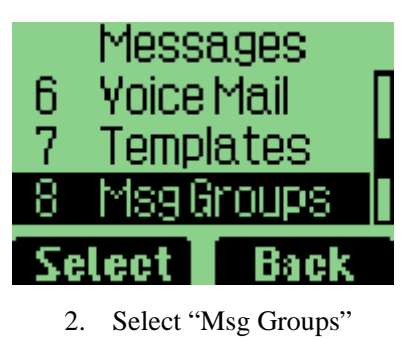

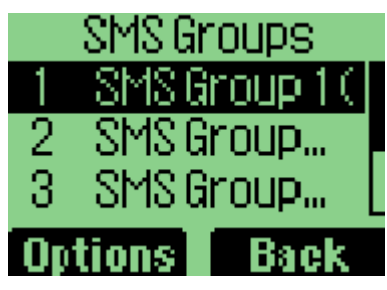

3. Select menu "Options".

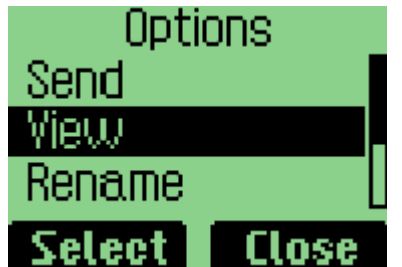

4. Select menu "View".

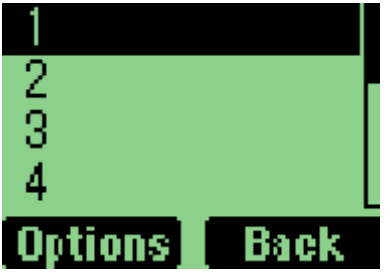

5. Select "Add" in "Options" menu.

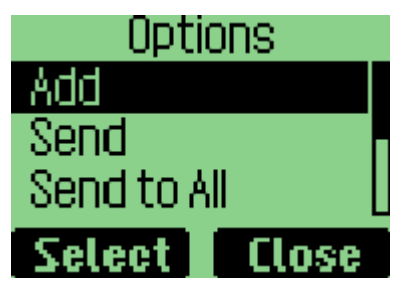

6. Then you can add numbers in the phone book..

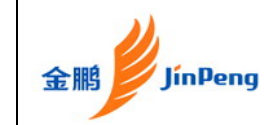

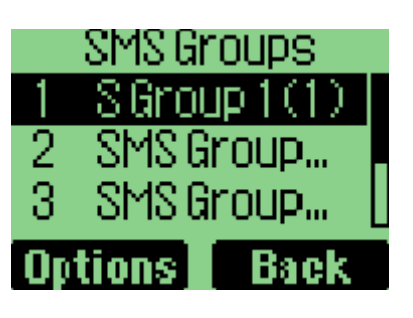

### **Rename the group**

3. Select menu "SMS Groups".

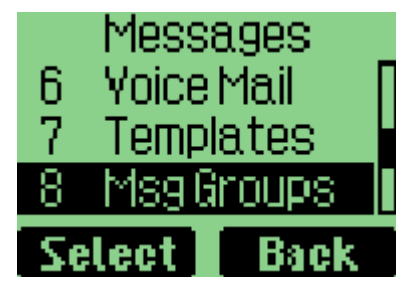

4. Select menu "Options".

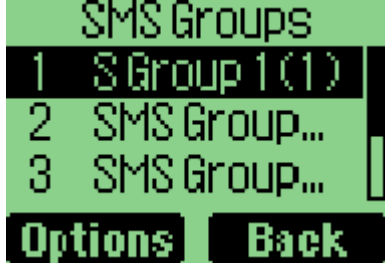

5. Select menu "Rename".

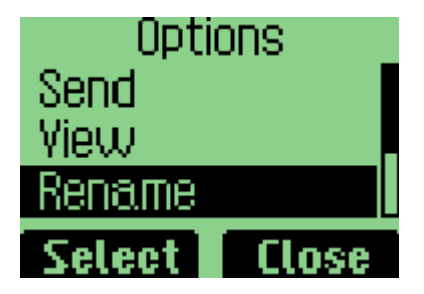

6. Input the name and select "save".

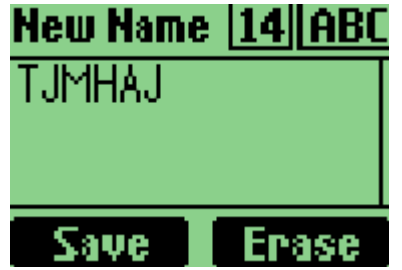

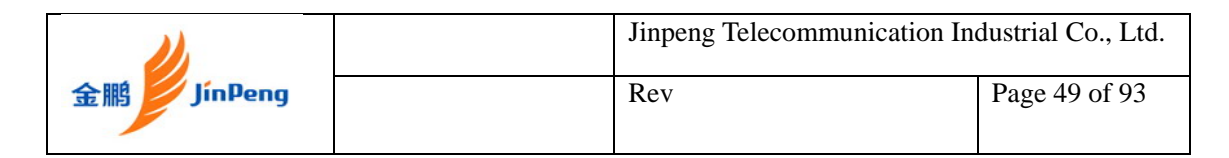

### **Send group messages**

1. Select menu "SMS Groups".

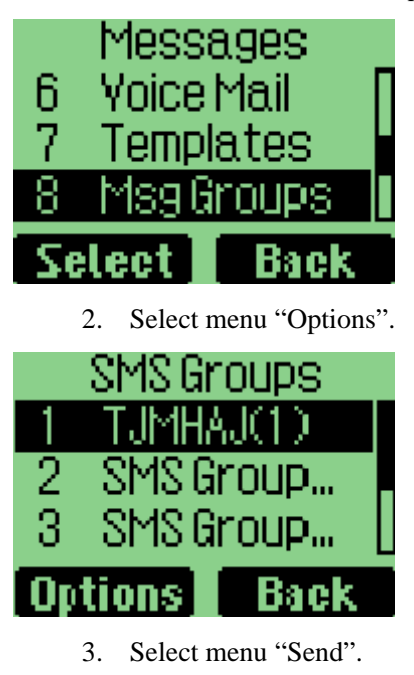

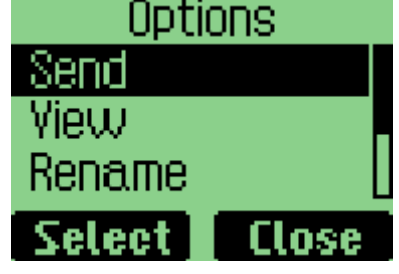

4. Input the text message and select "Send"

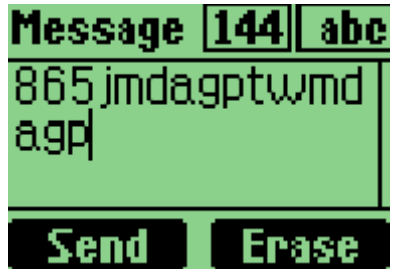

### **Clear Group**

8. Select menu "SMS Groups".

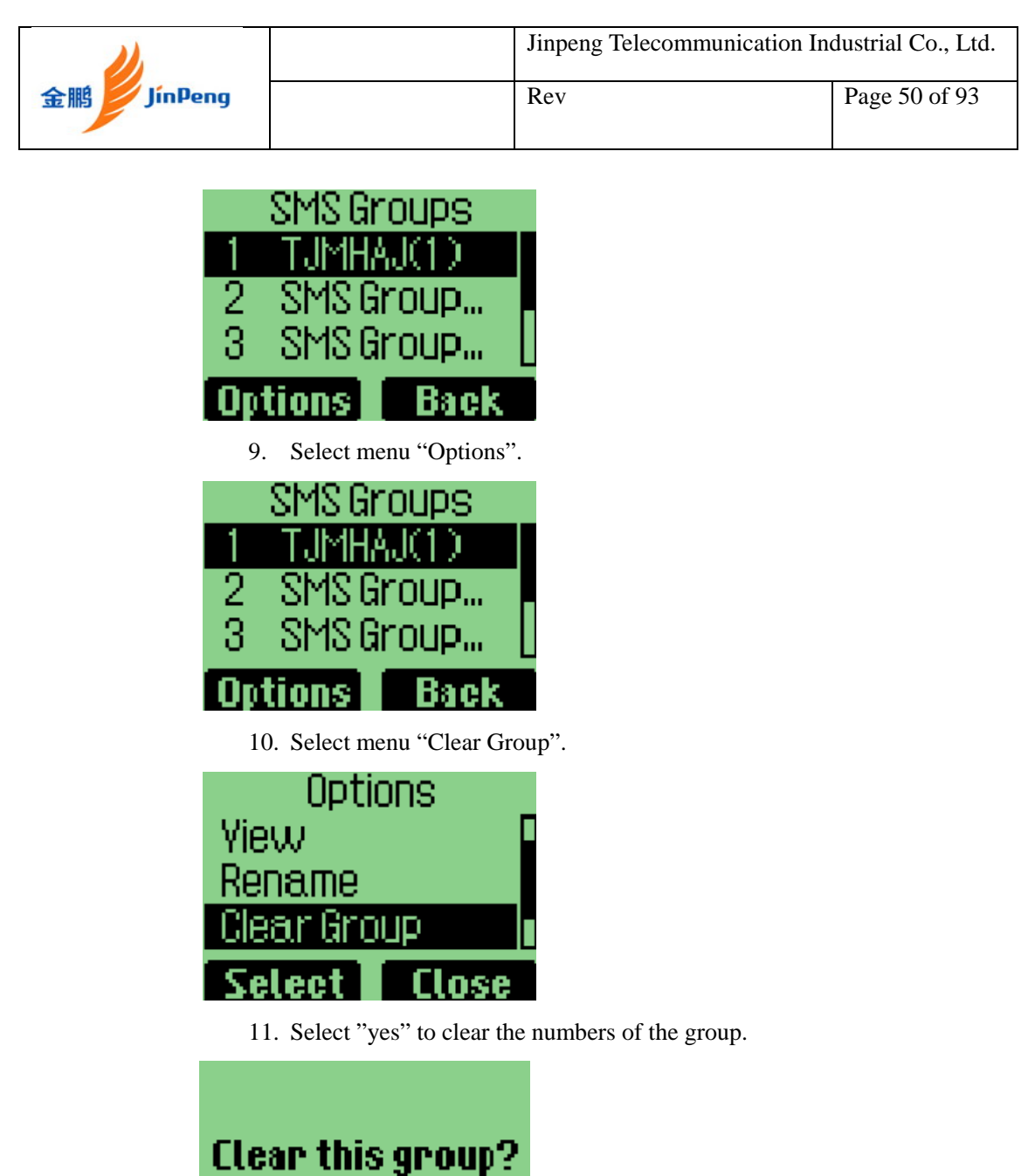

# **Viewing Incoming Call Details**

**Chapter 4 Making Calls** 

Yes Mo

The detailed information will be displayed on screen, when there is an incoming call.

1. Press "Accept" or "Send" key (or 1~9 and #, \* if any key in Answer Mode) to accept call.

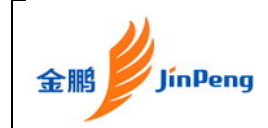

2. Press "Refuse" to refuse this call.

3. You can also press "end" key to stop the ringer, press "end" key again to refuse the call

## **Making an Emergency Call**

To make an emergency call if phone is locked

1. Default emergency call is 100, 101, 102. No more than three emergency numbers can be added in setting menu.

2. When phone is locked, you can select left soft key to select the emergency number and make a call.

## **Making Calls**

### **To make a phone call**

1. At idle state, input phone number, then press "Call" key.

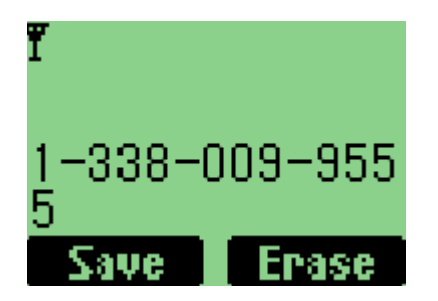

2. The call is outgoing. Now press 'Cancel' to cancel this call, and return idle state, or else go to step 6.

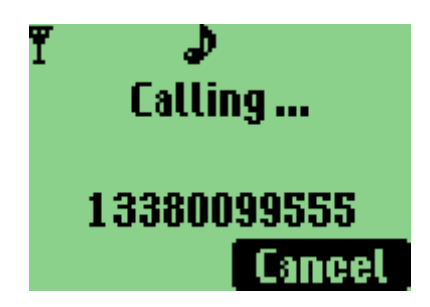

3. When you make a call, you also can input the number in the phone.

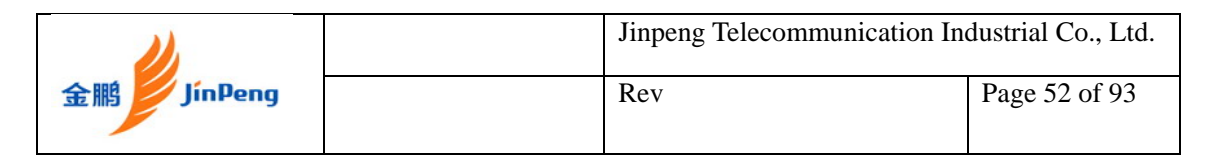

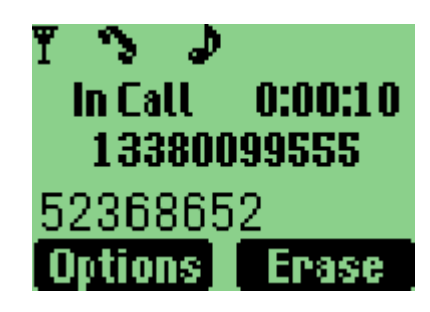

4. When you make a call, you also can press the left soft key to select Mute or Cancel mute.

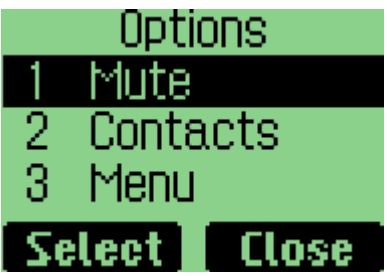

5. You can adjust the volume by "Up" or "Down" Key.

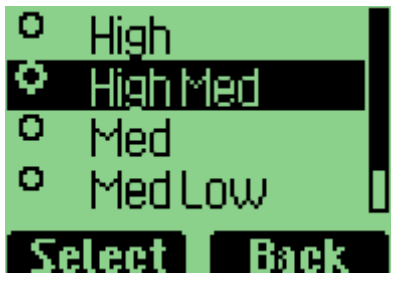

6. Press "End" key to End call.

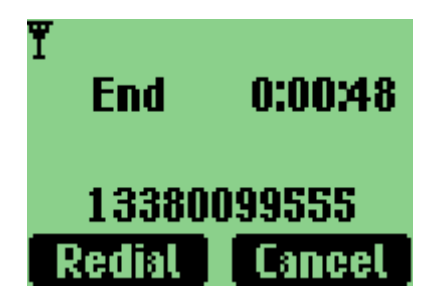

7. Return idle status.

### **For dialing extension**

- 1.At idle state, input phone number, then press and hold star key (\*) until the UI screen displays "T".
- 2.Then input the extension number.

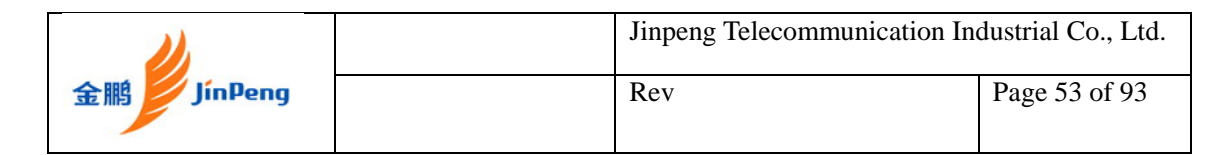

3. Press "Call" key, the handset will call the extension number directly.

### **To call a number on the name list**

1. At idle state, select "Name" to enter name list.

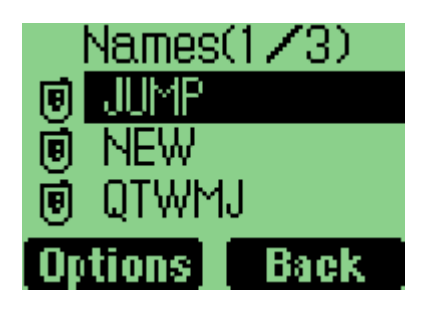

2. Choose the person you want to call, press the "Call" key.

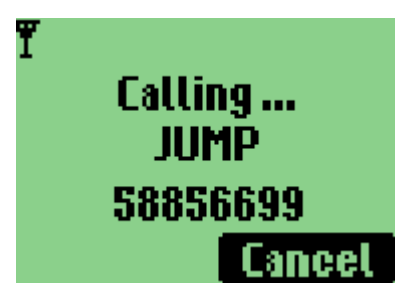

## **To make a call from the call history**

1. At idle state, press "send" key, enter the dialed list.

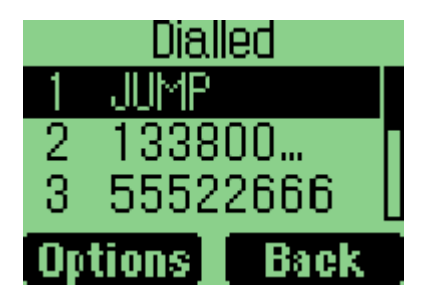

2. Use the navigation pad to find the number you wish to call, and then press the "Call" key.

## **To call a number on the speed list**

- **1. Two keys dial**
- 1. At idle state, input the short number

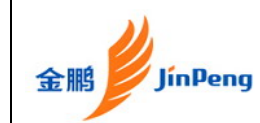

- 2. Press "#", then the short number will turn into long number
- **2. One key dial**

At idle state, press 2~9 key and hold it. If there are relative numbers in speed list, this number is being dialed.

### **To display and redial the last number called**

- 1. At idle state, press the "call" key, then the called number will display.
- 2. Press the "call" key again to redial.

### **To use call waiting**

- 1. If another call is incoming when you are in a calling process, the phone will alert to you, and the new comer's phone number or name will be displayed in screen.
- 2. You can press "Accept" to accept incoming call and meanwhile, the picture displays as before.
- 3. You can use the "Send" key to switch between the 2 persons.

### **To forward a call (unconditional/no answer/busy)**

1. Refer to chapter 7 Call forward settings.

### **To change the earpiece volume during a call**

1. Press "UP" or "DOWN" to change the volume.

## **Viewing a List of Call History**

You can view lists that show phone number of the incoming, outgoing, and missed calls.

### **To view or edit the incoming, outgoing, or missed calls list**

1. Select "Call history" in main menu

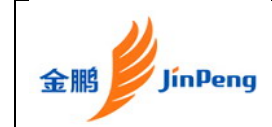

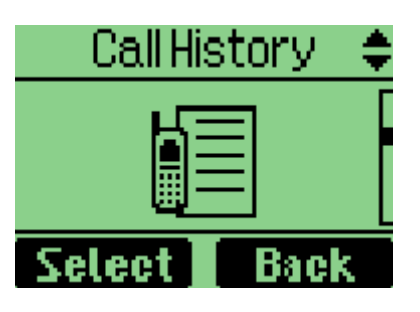

2. Then select one item.

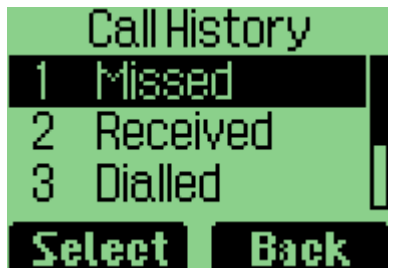

3. Select "Detail" in "options" to view detail.

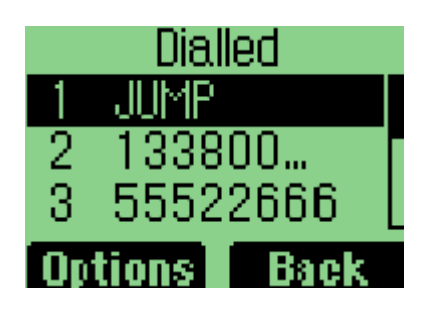

**To erase one or all lists of call historys** 

1. Select "Erase" in "Options"

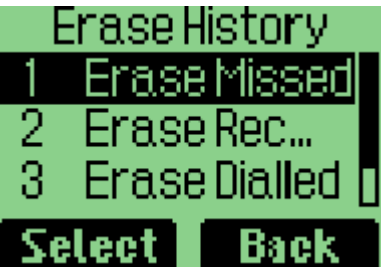

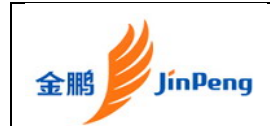

# **Chapter 5 Set the Profiles In Your Phone**

To personalize your phone, you can select ring tones, volumes, alerts in Profiles menu. Profiles menu includes Vibrate Only, Silent, General, Outdoor and Headset.

# **To select profile**

1. Select "Vibrate Only" from "Profiles" menu. And when received an incoming call or alarm clock works, the handset will vibrate only. Also the icon of profiles will be changed.

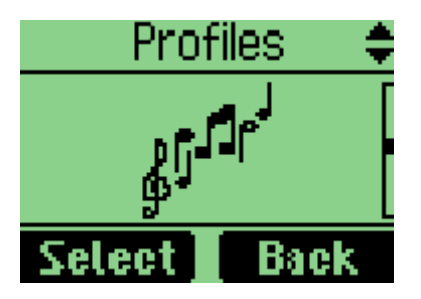

Note: You can select "Vibrate only" mode by long press "#" in idle state.

2. You can select one of the following profiles, "Vibrate Only", "Silent", "General", "Outdoor" and "Headset".

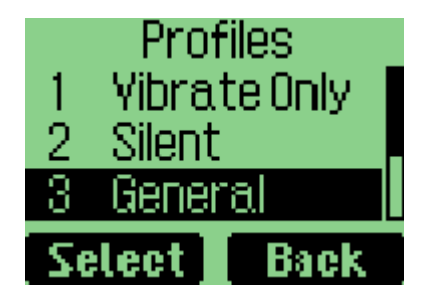

3. You can set "Ringer Type", "Ringer Tone", "Ringer Volume", "Earpiece Volume", "Key Volume and Message Alert" by selecting "Edit Profile" menu item.

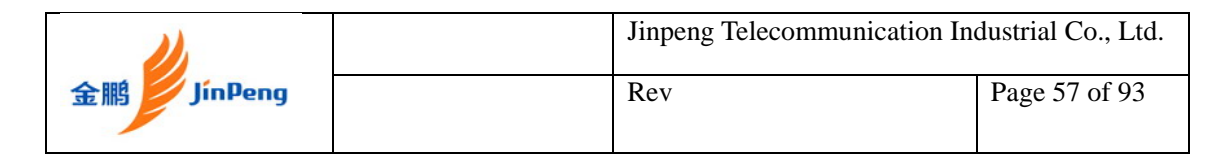

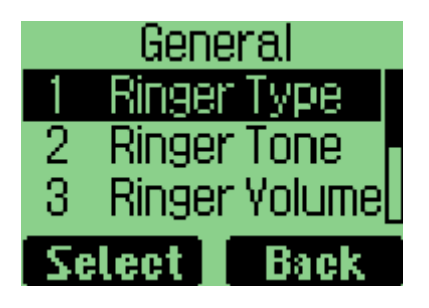

4. Except "Vibrate Only", all the following profiles are editable, "Silent", "General", "Outdoor" and "Headset". Besides, the "Headset" profile supports "Auto Answer"

# **To select Ring Type**

1. Select "Edit Profile" menu item.

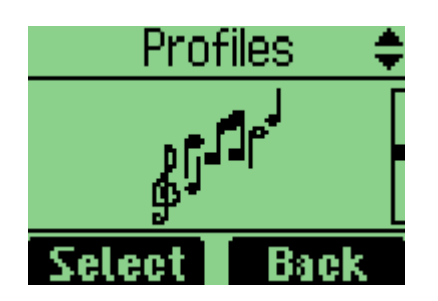

2. Select "Ringer Type". There are six types, Ringer, Vibration, Vibr then Ring, Silence, Vibra and Ring, One beep.

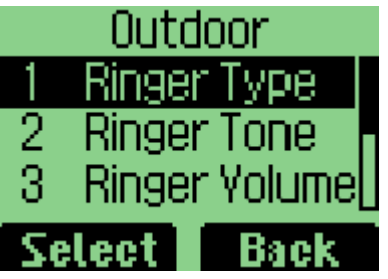

3. Choose one, then, press the "select" soft key to save.

# **To select Ring Tone**

1. Select "Edit Profile" menu item.

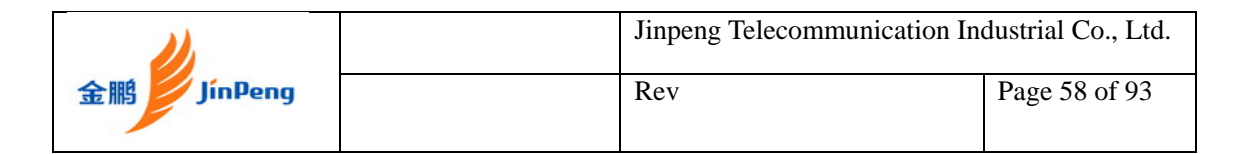

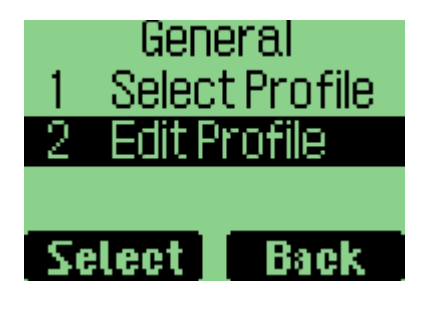

2. Select "Ringer Tone"

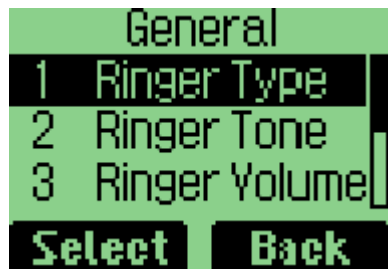

3. Choose one, then, press the "select" soft key to save.

# **To select Ring Volume**

1. Select "Edit Profile" menu item.

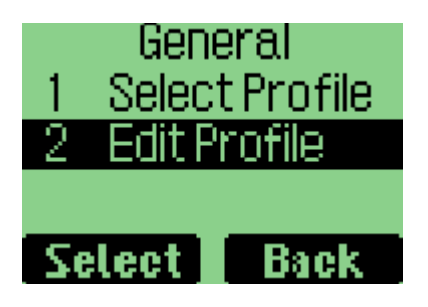

2. Select "Ringer Volume". There are seven types, Highest, High, High Med, Med, Med Low, Low, Lowest.

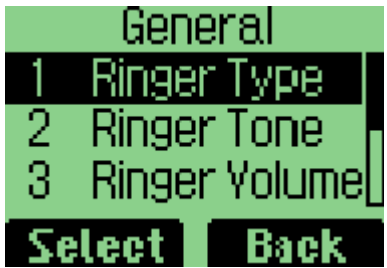

3. Choose one, then, press the "select" soft key to save.

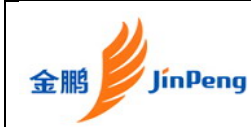

# **To select Earpiece Volume**

- 1. Select "Edit Profile" menu item
- 2. Select "Earpiece Volume". There are seven types, Highest, High, High Med, Med, Med Low, Low, Lowest.
- 3. Choose one, then, press the "select" soft key to save.

## **To select Key Volume**

- 1. Select "Edit Profile" menu item
- 2. Select "Key Volume". There are eight types, Highest, High, High Med, Med, Med Low, Low, Lowest, Off.
- 3. Choose one, then, press the "select" soft key to save.

## **To select Message Alert**

To select Message Alert Type

- 1. Select "Message Alert" menu item
- 2. Select "Alert Type". There are five types, Ring, Vibrate, Silence, Two Beeps and Four Beeps.
- 3. Choose one, then, press the "select" soft key to save.

To select Ring Tone

- 1. Select "Message Alert" menu item
- 2. Select "Alert Tone"
- 3. There are five rings. Choose one, then, press the "select" soft key to save.

### **To select Auto Answer**

- 1. Select "Headset" menu item in "Profiles" menu.
- 2. Select "Edit Profile" menu item
- 3. Select "Auto Answer"
- 4. Choose one, then, press the "select" soft key to save.

# **Chapter 6 Using the Phone Organiser**

Phone organiser menu includes scheduler, alarm clock, calculator, tip calculator, world clock and stop watch.

## **Using the Schedule**

You can use schedule to associate an alert with an event. You can use scheduler to arrange appointments, include meetings and other events.

### **To add a schedule**

1. Select "Organiser" from main menu。

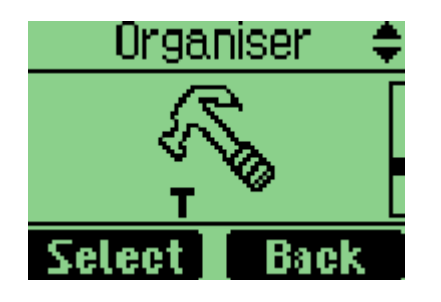

2. Select "Scheduler"。

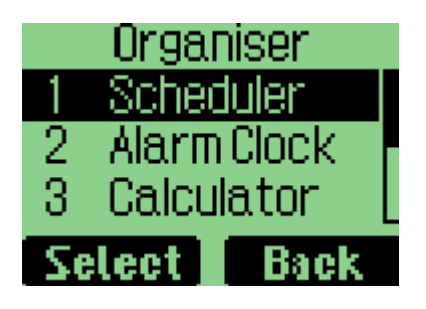

3. Select "Add New"

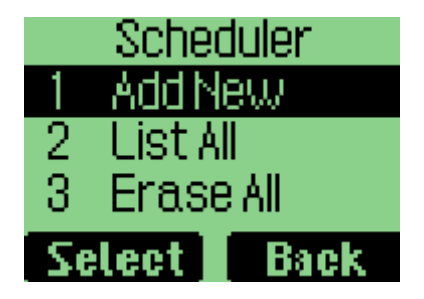

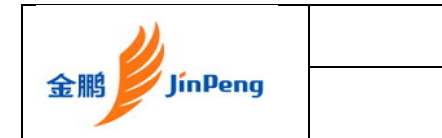

4. Edit the date, and then press "OK" to save.

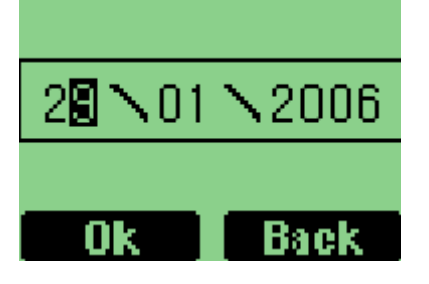

5. Add the description, then press "Ok"

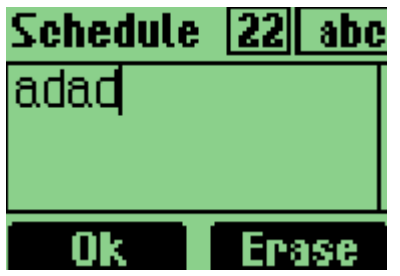

6. Set the time, then press Ok

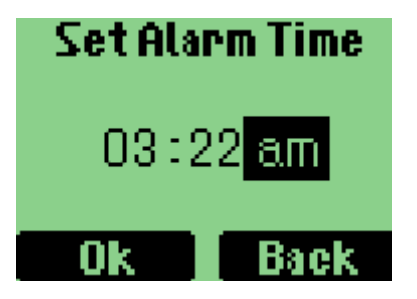

## **To delete the schedule**

1. Select "Organiser" in main menu。

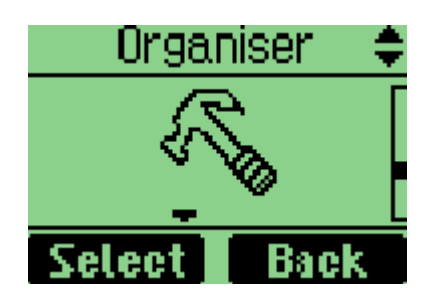

2. Select "Scheduler"。

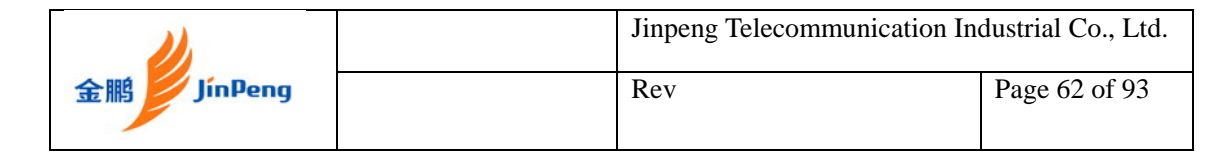

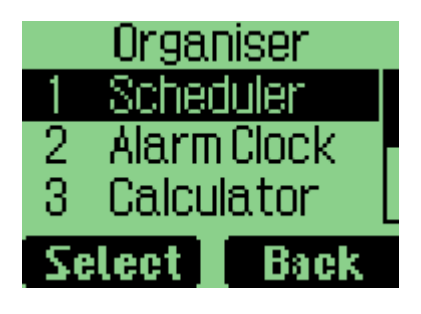

3. Select "List All"。

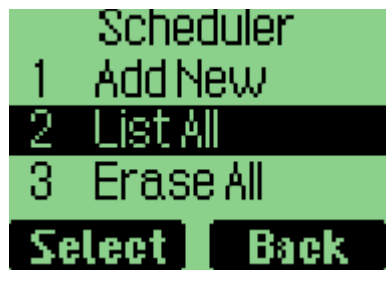

4. Select the item you want to delete.

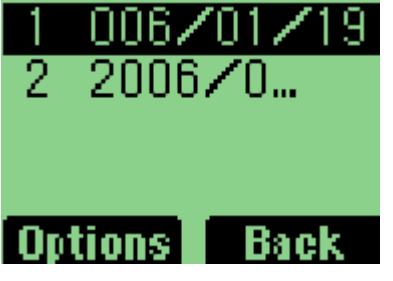

5. Select "Erase" in options.

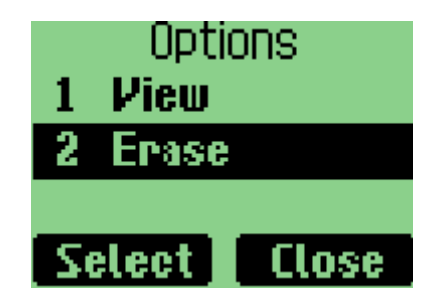

# **Using the Alarm Clock**

### **To set the alarm time**

1. Select "Alarm Clock" in "Organiser" menu.

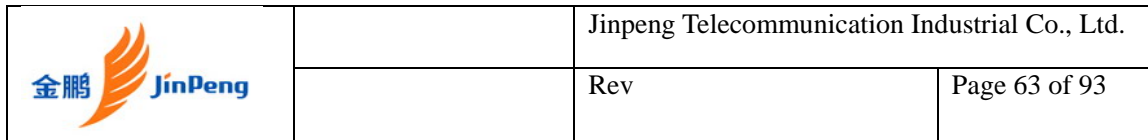

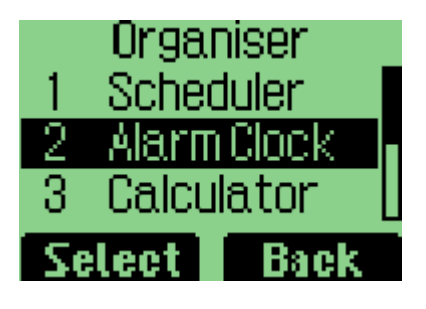

2. Select "Alarm 1".

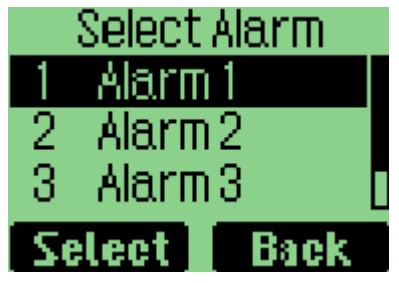

3. Press left or right key to set the "Alarm On".

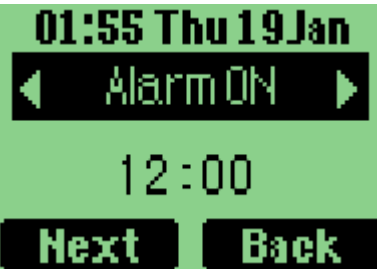

4. Press up or down key to focus the time, then set time.

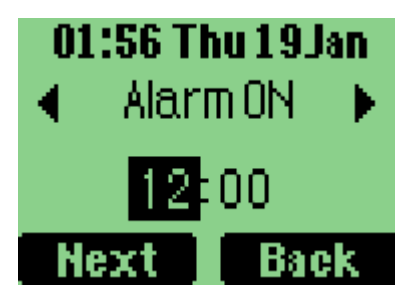

5. Then press left key "Next", choose "Everyday" "Work day" or "Once".

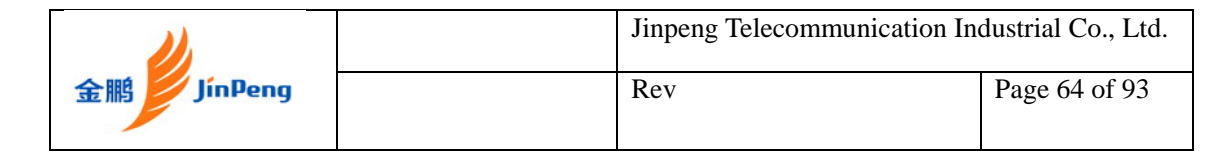

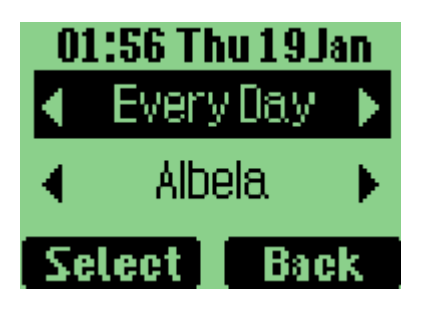

6. Then select the music for the alarm clock.

# **Using the Calculator**

## **Calculate**

1. Select "Calculator" in Organiser menu.

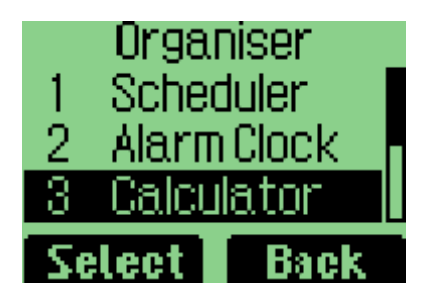

2. Select "Calculator".

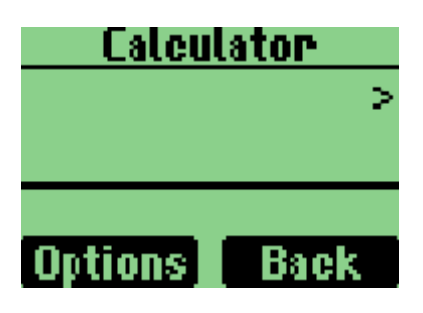

3. Enter the number.

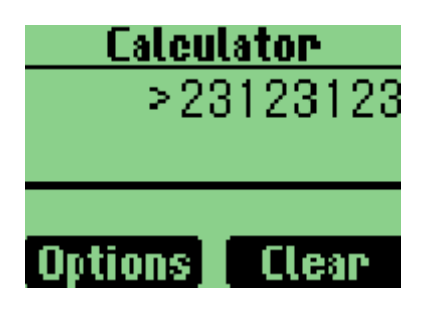

4. Select "Option" to select an operator.

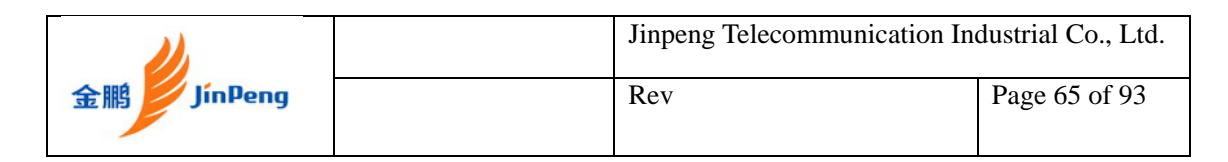

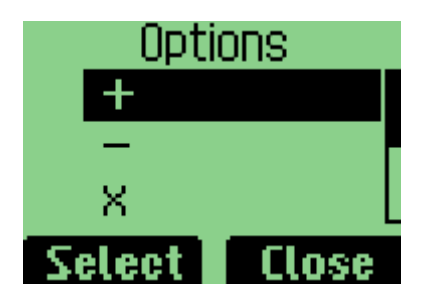

5、Enter another number.

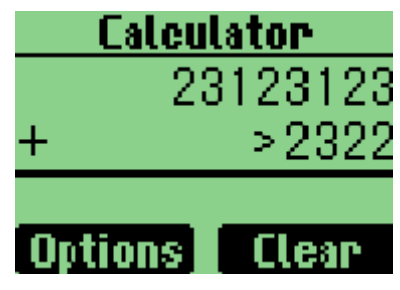

 $6\degree$  select "=" operator to get the result.

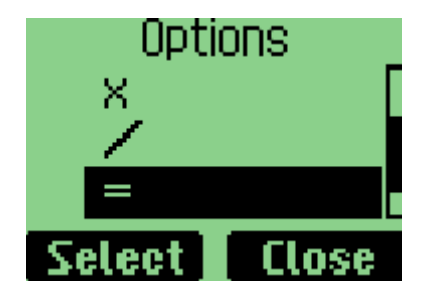

### **Tips for calculator**

- 1. If you want to calculator decimal fraction, press star key (\*) to present dot.
- 2. If you want to calculator negative number, first input the positive number ,then press pound key (#) to change the positive number to negative number.

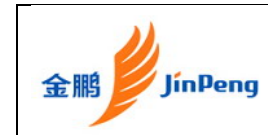

# **Using the Tip Calculator**

## **To calculate a tip**

1. Select "Tip Calculator" in "Organiser" menu.

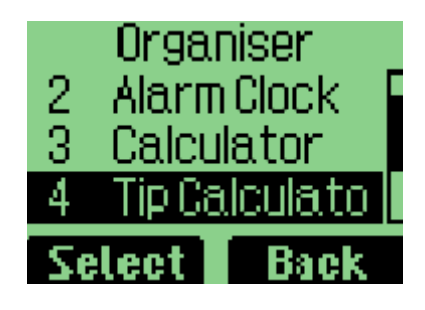

2. Select "Tip Calculator", and enter bill amount.

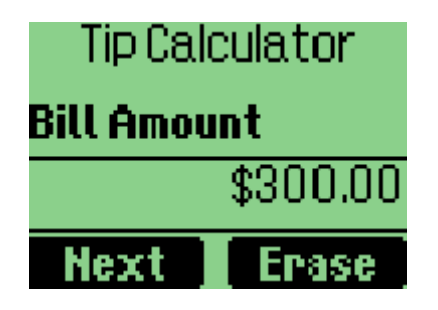

3. Select the rate

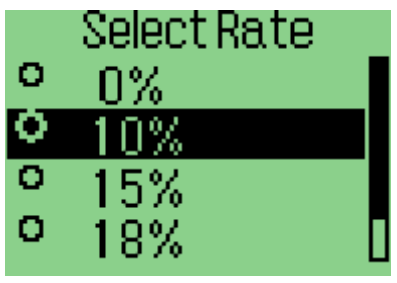

4. Press left soft key, and get the result.

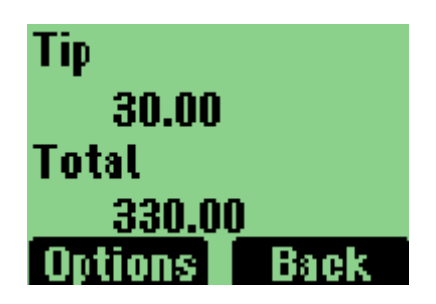

5. Select "Option" soft key.

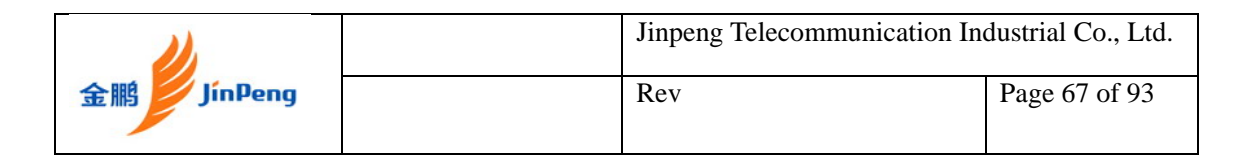

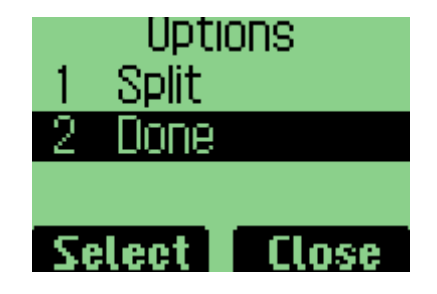

6. Select "Split" or "Done".

# **Using the World Clock**

Supporting the following areas, New Delhi, Kolkata, Bangkok, Beijing, Shanghai, Seoul, Solomon islands, Wellington, Midway islands, Hawaii, Alaska, Los Angeles, Arizona, Houston, New York, Caracas, Brasilla, Cape verde islands, London, Berlin, Cairo, St. Petersburg, Islamabad, Mumbai.

# **Using the Stop Watch**

1. Press left soft key to start.

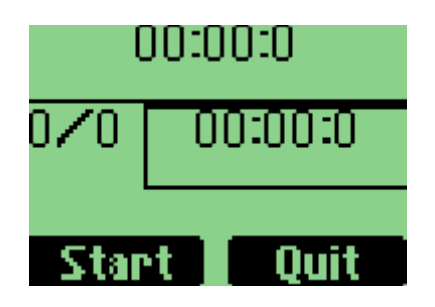

2. Then press left soft key to stop.

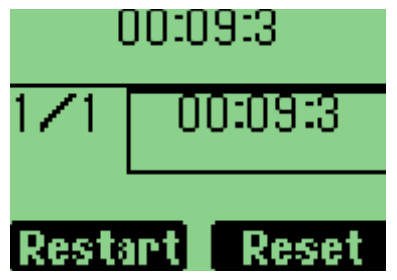

3. Or press right soft key to split.

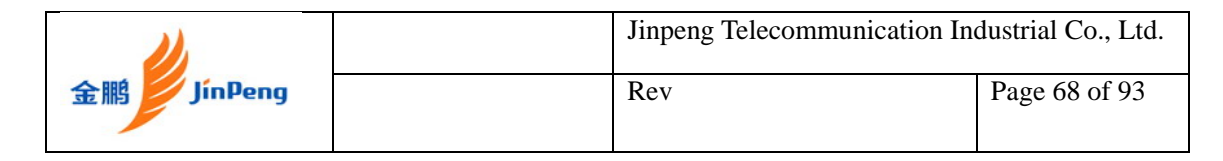

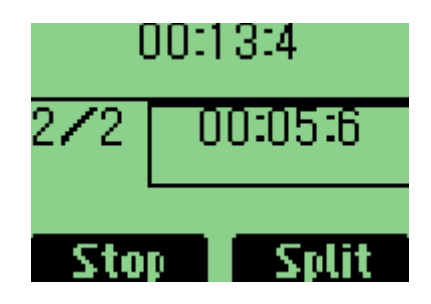

4. When the stop watch is stopped, you can press left soft key to restart, right soft key to reset.

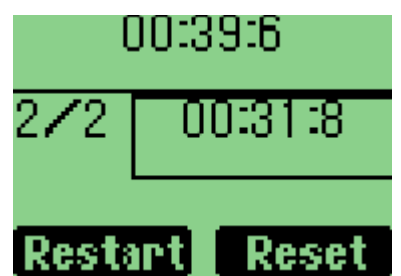

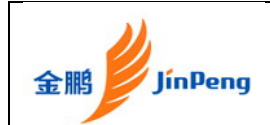

# **Chapter 7 Setting Up Your Phone**

To personalize your phone, you can select ring tones, volumes, alerts, and display, call setup, password, and phone information, network service.

## **Setting up the Display**

Customizing your display by creating a banner, adjusting the backlight, selecting the contrast for display text, etc.

### **Display SDCA namer**

1. Select "Display" menu item in Settings menu.

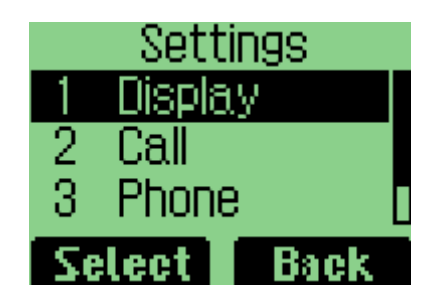

2. Select "SDCA name".

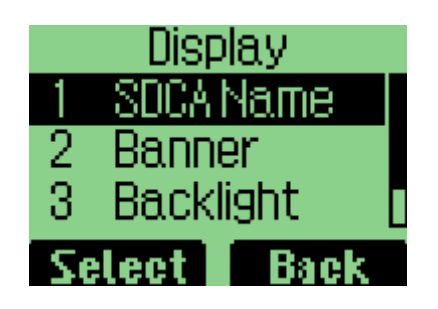

3. The mobile station shall display the test message or SDCA name (Service Area name).

### **Creating a display banner**

1. Select "Display" menu item.

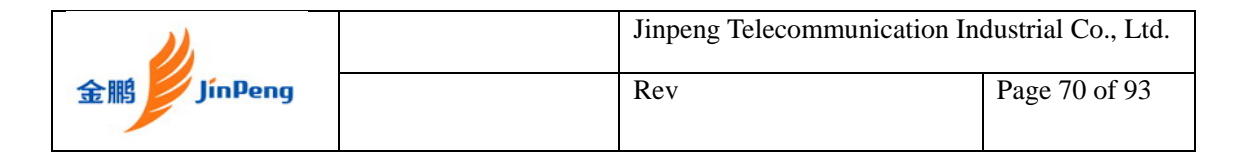

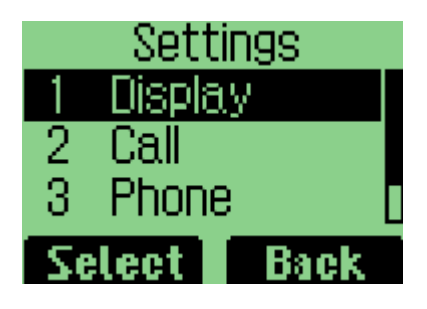

2. Select "Banner" menu item.

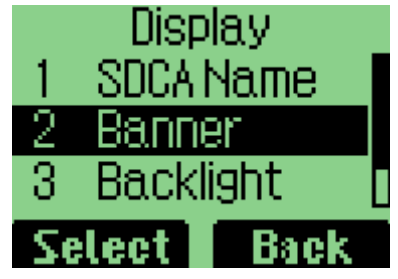

3. Editing the banner

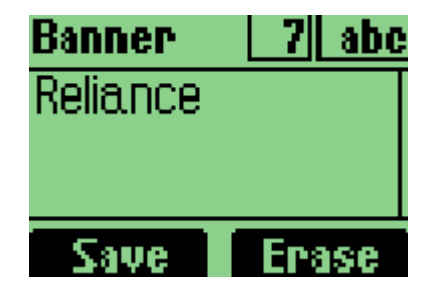

4. Select "Save" to save banner.

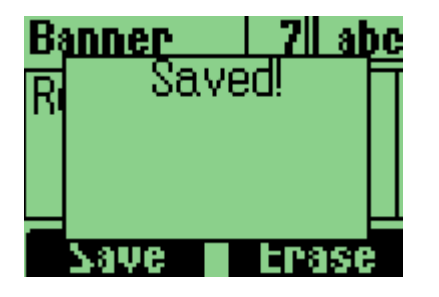

## **Setting backlight**

Setting the timer for the backlight.

1. Select "Backlight" in Display item.

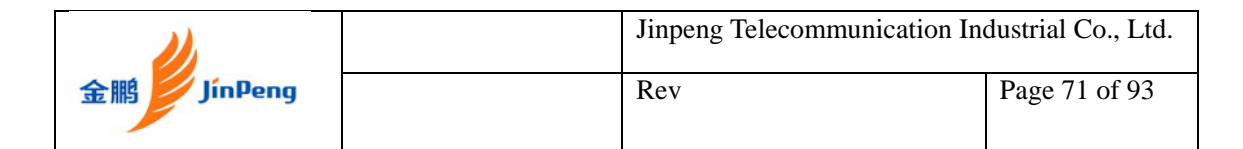

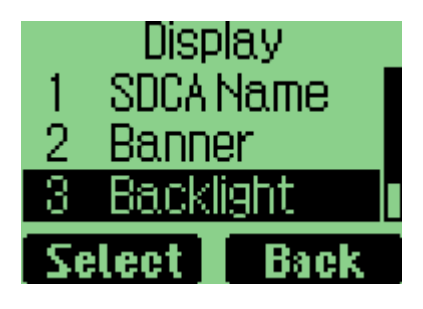

2. Select an option.

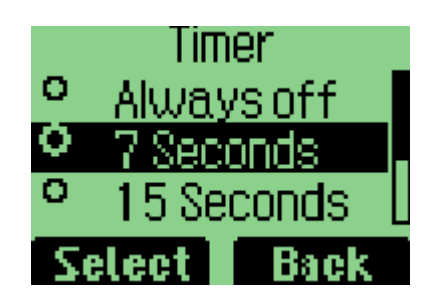

3. Select "Select" to save.

## **Setting Contrast**

1. Select "Contrast" in Display item.

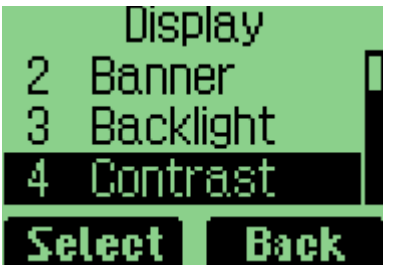

2. Select an option.

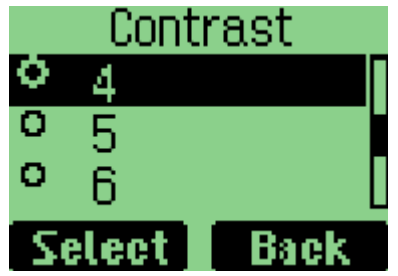

3. Select "SELECT" to save.

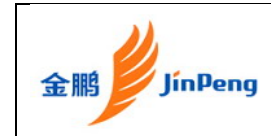

# **Call**

## **Call Forward settings**

### **Immediate**

1. Select "Call" in Setting Menu.

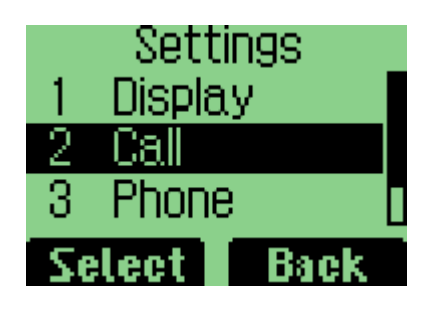

2. Select "Call Forward" from "Call" Menu.

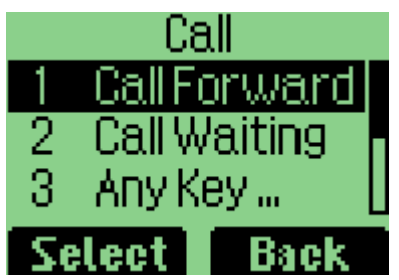

3. Select "Immediate".

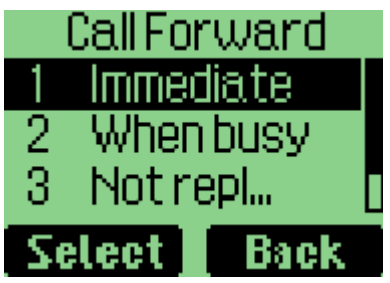

4. Select "Enable".

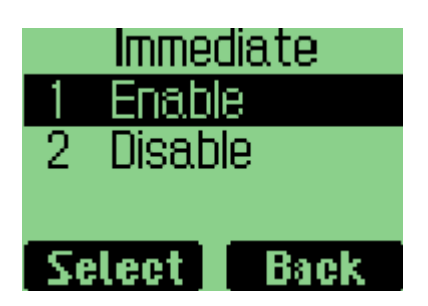

5. Then select "Voicemail" or "Other Number".
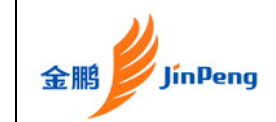

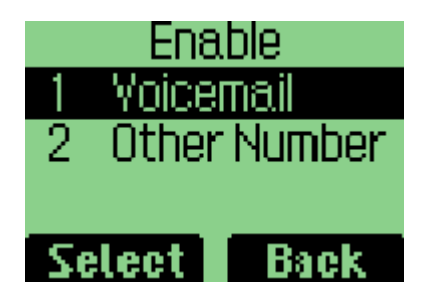

6. You can set the "Other Number" you want.

#### **When busy**

1. Select "Call Forward" from "Call" Menu.

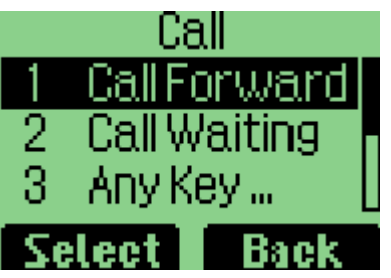

2. Select "When busy"

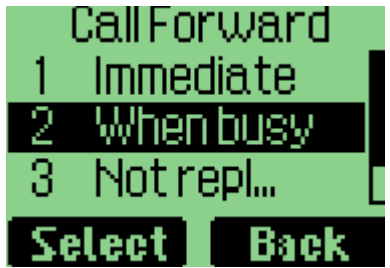

3. Select "Enable".

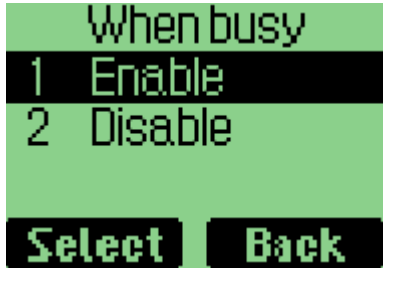

4. Then select "Voicemail" or "Other Number".

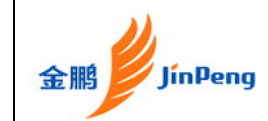

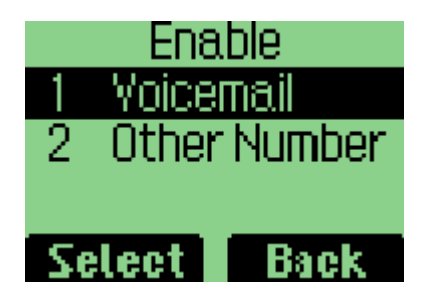

5. You can set the "Other Number" you want.

#### **Not reply/Not reachable**

1. Select "Call Forward" from "Call" Menu.

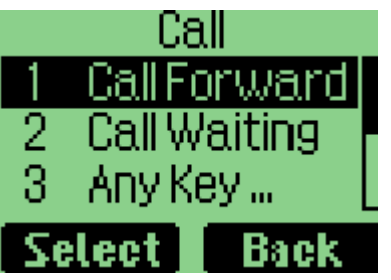

2. Select "Not reply/Not reachable".

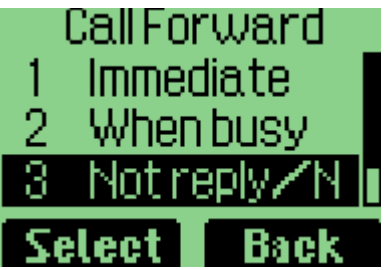

3. Select "Enable".

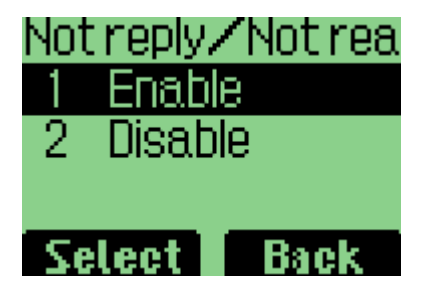

4. Then select "Voicemail" or "Other Number".

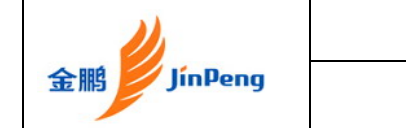

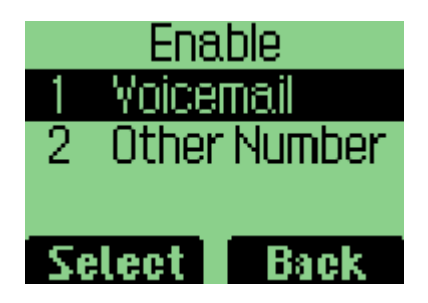

5. You can set the "Other Number" you want.

#### **Disable all**

1. Select "yes" to disable all call forward settings.

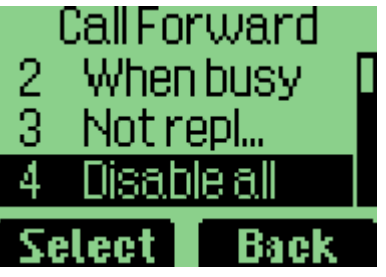

**Call waiting** 

1. Select "Call" from "Settings" menu.

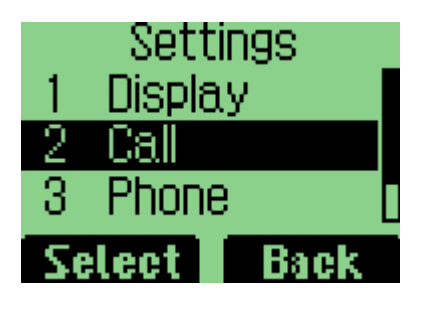

2. Select "Call Waiting".

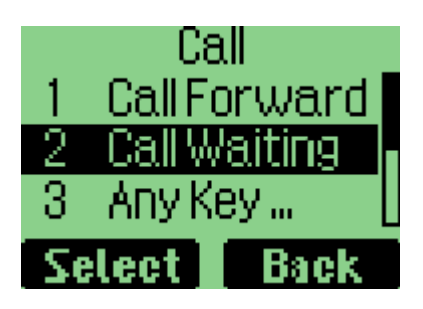

3. If "Disable" is selected, the call waiting setting is not allowable

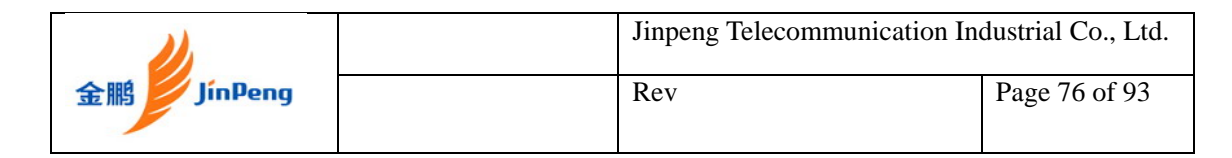

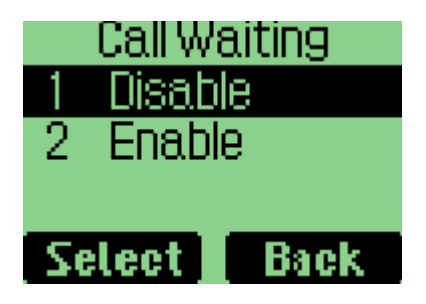

4. If "Enable" is selected, the call waiting setting is allowable

#### **Any Key Answer**

1. Select "Any Key Answer" from "Call" menu.

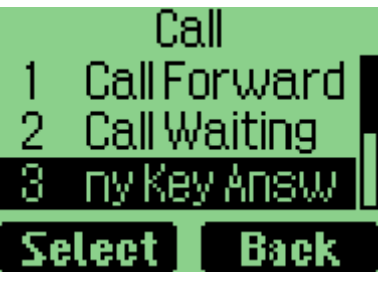

2. If "Off" is selected, the user can't answer a call without the send key.

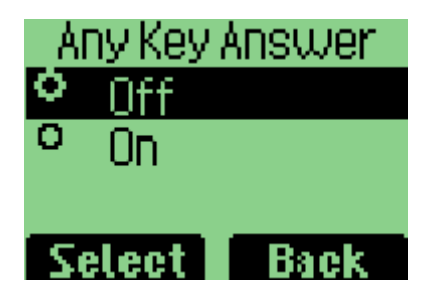

3. If "On" is selected, the user can answer any call with any key.

#### **Auto Redial**

- 1. Select "Call" menu item.
- 2. Select "Auto Redial" menu item.

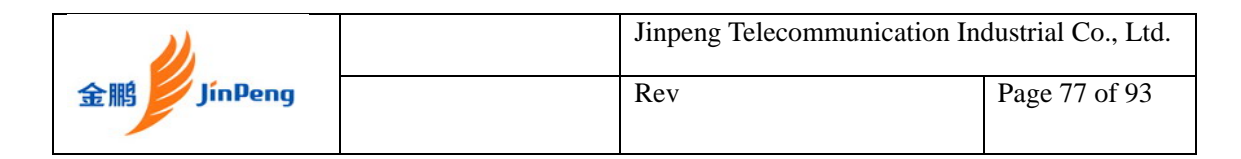

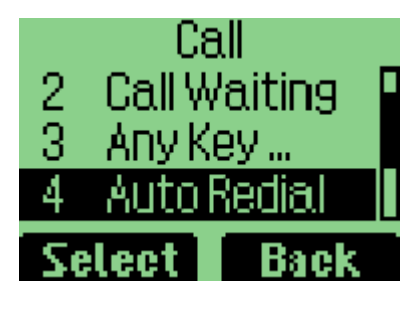

3. Select "Off" or "On", and then select "SELECT" to save.

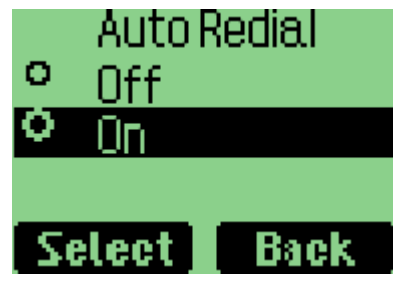

### **Setting up Voice Privacy**

- 1. Select "Call" menu item in "Settings" menu.
- 2. Select "Voice Privacy" menu item.

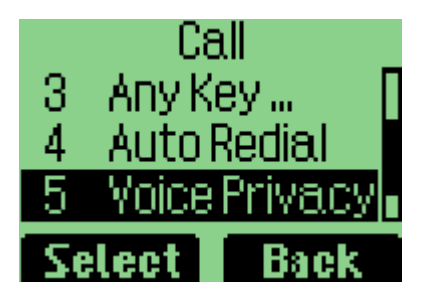

3. Select an option, and then press "Select" to save.

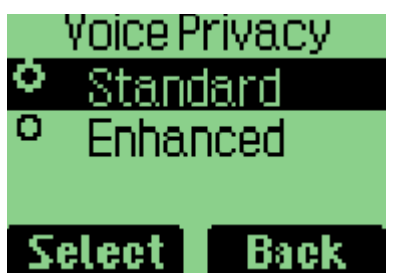

## **Call Connect Alert**

- 1. Select "Call" menu item.
- 2. Select "Call Connect Alert" menu item.

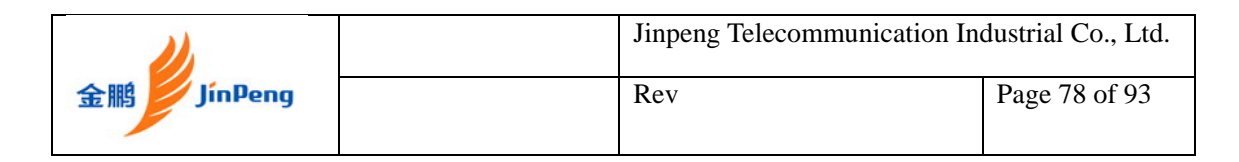

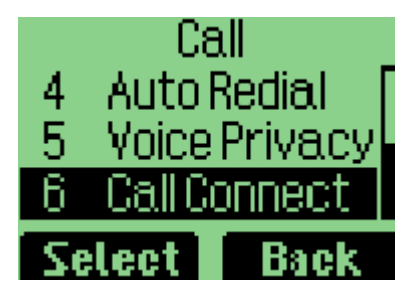

3. Select "Off" or "On", and then select "Select" to save.

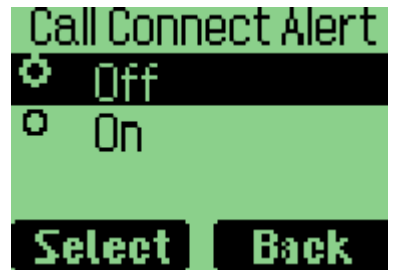

### **Some Phone Information**

#### **Enable Key guard**

Enable user to lock the keypad during phone idle status. The "keyguard" turns off the keypad functionality. This is a helpful feature if, for example, your phone is turned off and in your pocket, and you want to prevent accidental keypress from pressing a button etc.

When you enable this feature, your phone will automatically lock after a specified time of inactivity.

1. Select "Phone" from "Setting" menu.

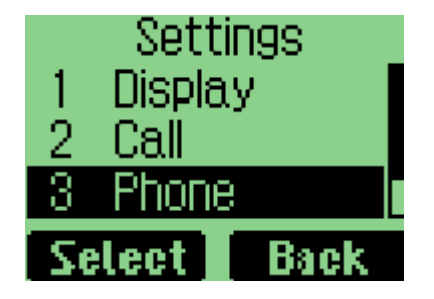

2. Select "Keyguard".

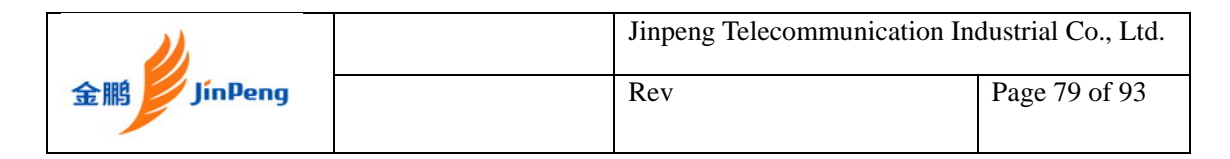

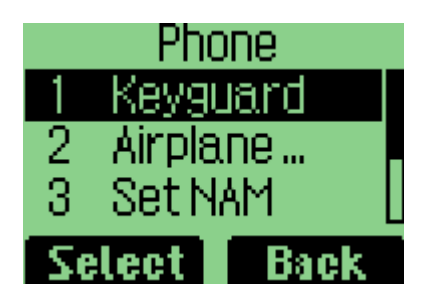

3. Select "Off" to disable key guard. Or select "Customize" to enable key guard.

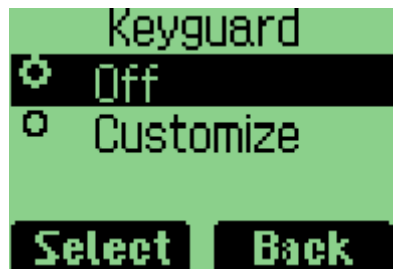

### **To set Airplane Mode**

1. Select "Phone" in "Settings" menu.

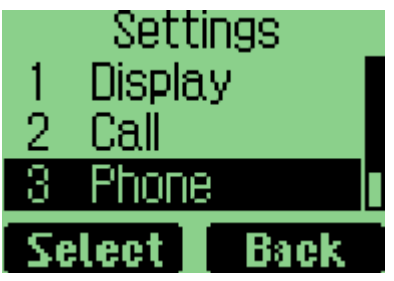

2. Select "Airplane Mode".

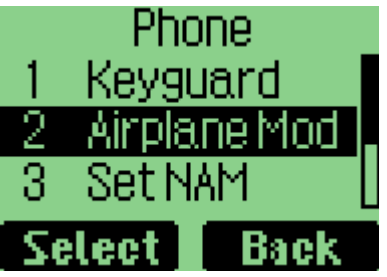

3. If you select "On", the handset will reboot. And any functions attached with the network won't work.

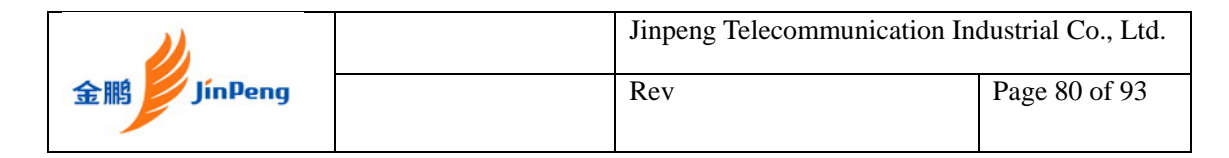

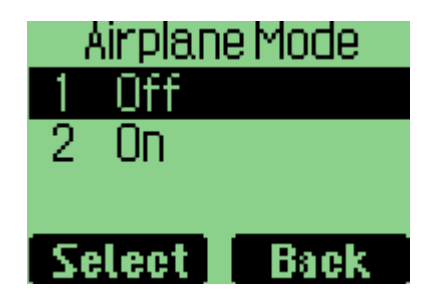

#### **To set NAM**

1. Select "Phone" in "Settings" menu.

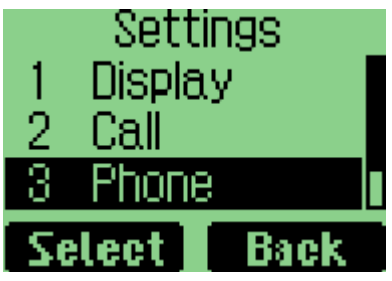

2. Select "Set NAM".

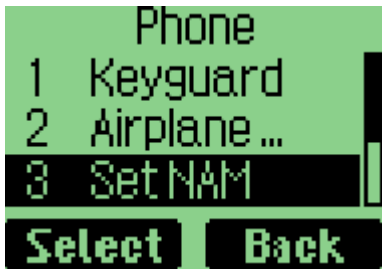

3. You must input the correct password can you change the NAM settings.

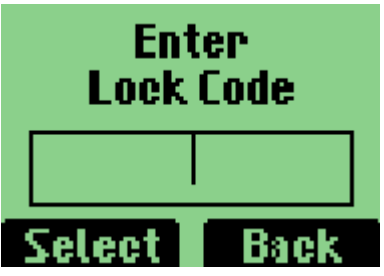

#### **To view the version of software installed on your phone**

1. Select "Phone" in "Settings" menu.

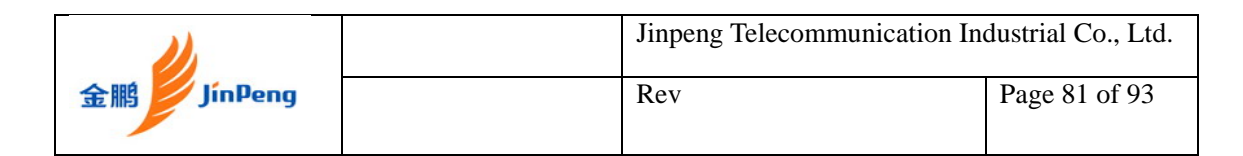

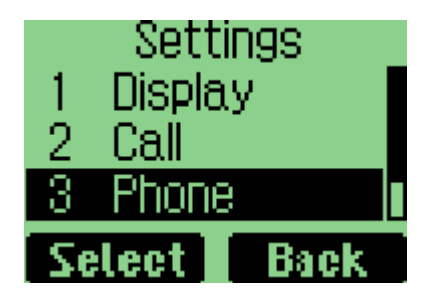

2. Select "Version".

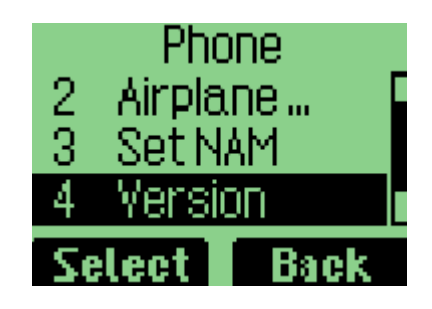

3. Then you will see the software version, hardware version and PRL version.

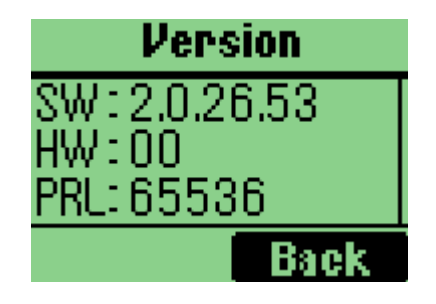

#### **vCard Receiving Prompt**

Giving prompt when receiving a vCard.

- 1. Select "vCard" menu item.
- 2. "No Promt" means not giving the prompt when receiving a vCard, and save it to phonebook directly.

#### **Security**

Provide password protection for Reset to Default, Call Restriction.

#### **Login Security**

1. Select "Security" menu item.

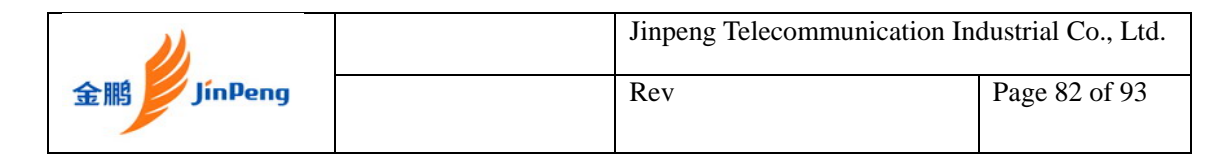

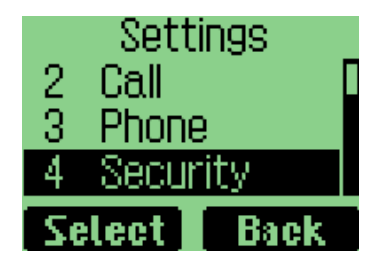

2. Enter the password, and the default password is "0000".

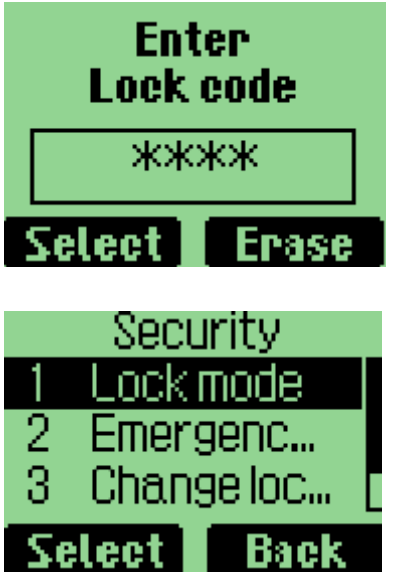

#### **Lock mode**

1. Select "Lock Mode" menu item.

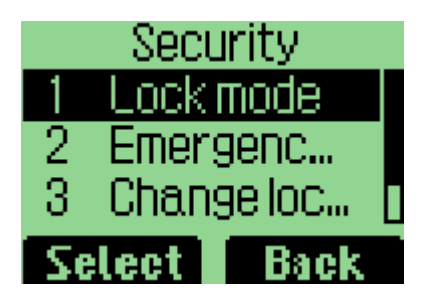

- 2. You can select "Off" to turn off the "Lock Mode".
- 3. You can select "Now" to lock the handset immediately.

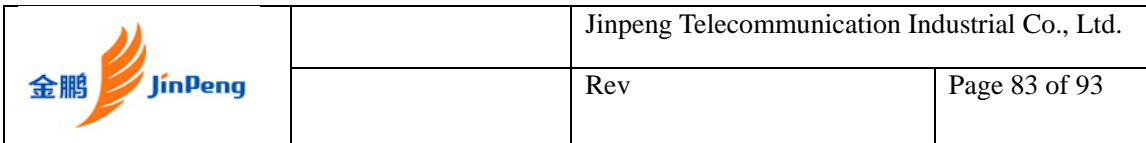

4. You can select "On Power Up" to lock the handset. When the handset is powered up, the handset will be lock.

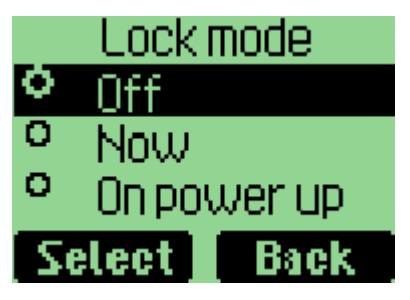

5. Unless you input the password "0000", can you unlock the handset.

## **Emergency number**

1. There are three emergency numbers 100,101,102

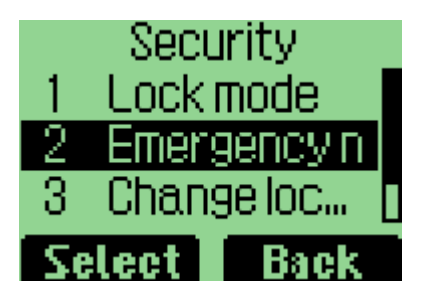

**2.** All these three numbers are editable.

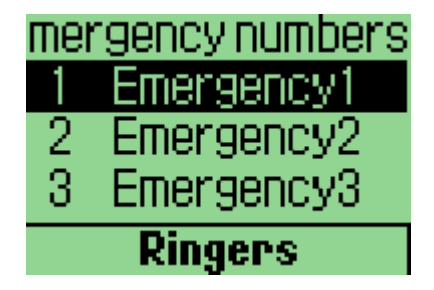

## **Changing lock code**

1. Select "Change lock code" menu item.

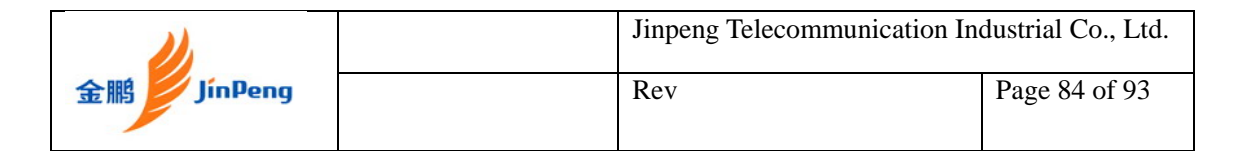

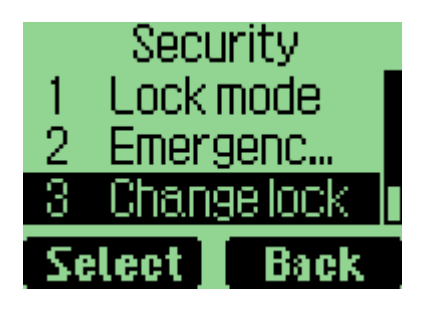

2. Input new password.

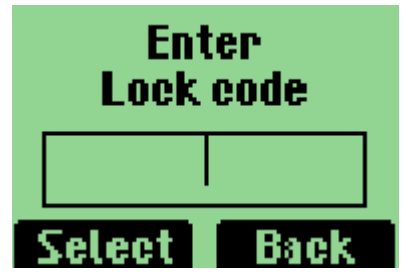

3. Confirm password

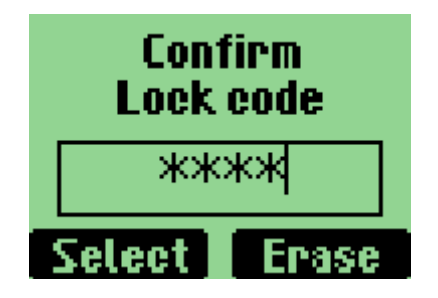

#### **Reset to default**

1. Select "Reset" menu item.

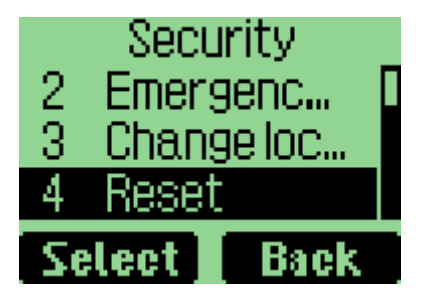

2. Select "Yes" soft key to reset to default.

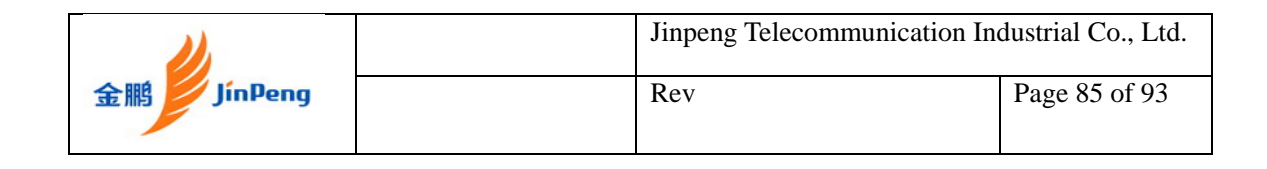

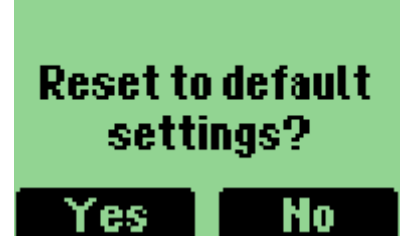

# **Chapter 8 Play Game In Your Phone**

There is one game called "KongMing Chess" integrated in the handset.

1. Select "Game" in the main menu, and then select "KongMing".

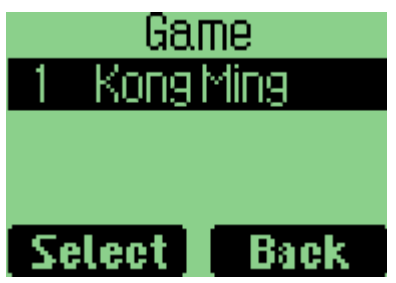

2. There are 30 missions, you can choose anyone of them by "Select Game"

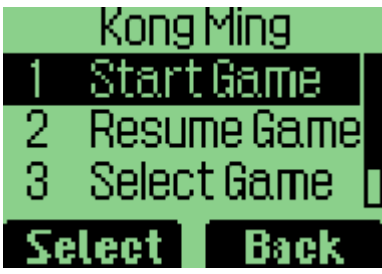

3. You can select "Start Game" to begin a new game or "Resume Game" to go on playing the last game.

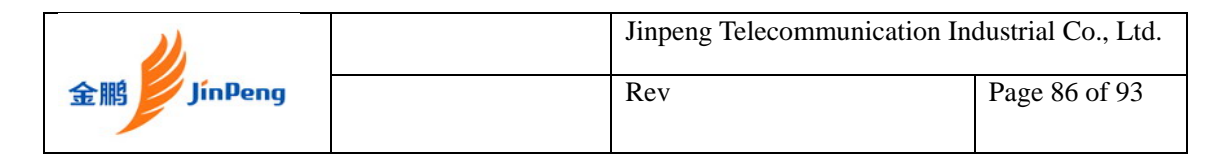

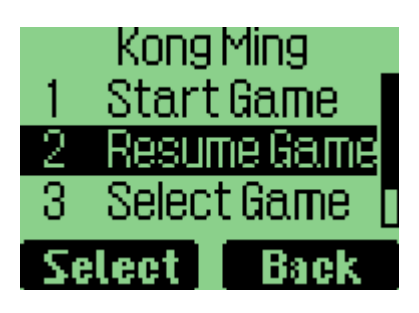

**4.** You can acquire the help information by select "Instructions".

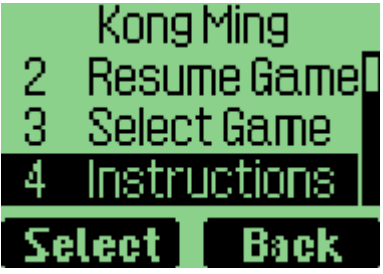

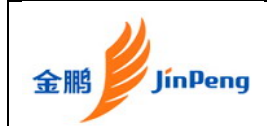

## **Chapter 9 Solve problems**

#### **Help and personal needs**

To save the time and expense of an unnecessary service call, perform the simple checks in this section before contacting a service professional.

#### **When you switch on your phone, the following messages may appear:**

• The network connection has been lost. You may be in a weak signal area. Move and try again.

• You are trying to access an option for which you have no subscription with your service provider. Contact the service provider for further details.

#### **You have entered a number but it was not dialled**

- Be sure that you have pressed [ ].
- Be sure you have accessed the right cellular network.
- Be sure that you have not set an outgoing call barring option.

#### **Your correspondent cannot reach you**

- Be sure that your phone is switched on. ([ ]pressed for more than one second.)
- Be sure that you are accessing the correct cellular network.
- Be sure that you have not set an incoming call barring option.

#### **Your correspondent cannot hear you speaking**

• Be sure that you have switched on the microphone.

• Be sure that you are holding the phone close enough to your mouth. The microphone is located at the bottom of the phone.

#### **The phone starts beeping and "Warning. Low battery" flashes on the display**

• Your battery is insufficiently charged. Recharge the battery.

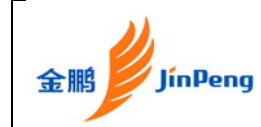

#### **The audio quality of the call is poor**

• Check the signal strength indicator on the display( $\overline{T}_{\text{all}}$ ). The number of bars indicates the signal strength from strong  $(T_{\text{full}})$  to weak  $(T_{\text{all}})$ .

• Try moving the phone slightly or moving closer to a window if you are in a building.

#### **No number is dialled when you re-call a Names entry**

• Use the **Names list** menu to ensure the number has been stored correctly.

• Re-store the number, if necessary.

#### **The battery doesn't charge properly or the phone sometimes turns itself off**

• Wipe the charging names both on the phone and on the battery with a clean soft cloth.

**If the above guidelines do not help you to solve the problem, take note of:** 

- The model and serial numbers of your phone
- Your warranty details
- A clear description of the problem

Then contact your local dealer for after-sales service.

## **Chapter 10 Health and safety information**

#### **Precautions when using batteries**

- Never use a charger or battery that is damaged in any way.
- Use the battery only for its intended purpose.
- If you use the phone near the network's base station, it uses less power. Talk and standby time are greatly affected by the signal strength on the cellular network and the parameters set by the network operator.

• Battery charging time depends on the remaining battery charge, the type of battery, and the charger used. The battery can be charged and discharged hundreds of times, but it will gradually wear out. When the

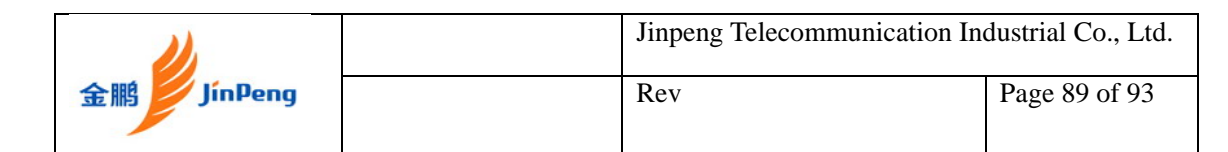

operation time is noticeably shorter than normal, it is time to buy a new battery.

• If left unused, a fully charged battery will discharge itself over time.

• Use only JinPeng-approved batteries, and recharge your battery only with JinPeng-approved chargers. Disconnect the charger from the power source when it is not in use. Do not leave the battery connected to a charger for more than a week, since overcharging may shorten its life.

• Extreme temperatures will affect the charging capacity of your battery: it may require cooling or warming first.

• Do not leave the battery in hot or cold places because the capacity and lifetime of the battery will be reduced. Try to keep the battery at room temperature. A phone with a hot or cold battery may not work temporarily, even when the battery is fully charged. Li-ion batteries are particularly affected by temperatures below 0°C (32°F).

• Do not short-circuit the battery. Accidental shortcircuiting can occur when a metallic object like a coin, clip or pen causes a direct connection between the +and – terminals of the battery (metal strips on the battery). For example, do not carry a spare battery in a pocket or bag where the battery may contact metal objects. Short-circuiting the terminals may damage the battery or the object causing the short-circuiting.

• Dispose of used batteries in accordance with local regulations. Always recycle. Do not dispose of batteries in a fire.

#### **Road safety**

Your wireless phone gives you the powerful ability to communicate by voice, almost anywhere, anytime. But an important responsibility accompanies the benefits of wireless phones, one that every user must uphold. When you are driving a car, driving is your first responsibility. When using your wireless phone while driving, follow local regulations in the country or region you are in.

#### **Operating environment**

Remember to follow any special regulations in force in the area you are in, and always switch off your phone whenever it is forbidden to use it, or when it may cause interference or danger. When connecting the phone or any accessory to another device, read its user's guide for detailed safety instructions. Do not connect incompatible products. As with other mobile radio transmitting equipment, users are advised that for the satisfactory operation of the equipment and for the safety of personnel, it is recommended that the equipment should only be used in the normal

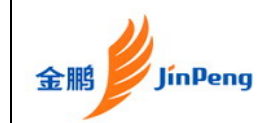

operating position (held to your ear with the antenna pointing over your shoulder).

#### **Electronic devices**

Most modern electronic equipment is shielded from radio frequency (RF) signals. However, certain electronic equipment may not be shielded against the RF signals from your wireless phone. Consult the manufacturer to discuss alternatives.

#### **Emergency calls**

This phone, like any wireless phone, operates using radio signals, wireless, and landline networks as well as userprogrammed functions, which cannot guarantee connection in all conditions. Therefore, you should never rely solely on any wireless phone for essential communications like medical emergencies.

To make or receive calls, the phone must be switched on and in a service area with adequate signal strength. Emergency calls may not be possible on all wireless phone networks or when certain network services and/or phone features are in use. Check with local service providers. To make an emergency call:

1. Switch on the phone.

2. Key in the emergency number for your present location. Emergency numbers vary by location.

3. Press send key.

4. If the handset is in locking feature mode, select the left soft key, select the emergency number.

Consult this document and your local cellular service provider.

#### **Other important safety information**

• Only qualified personnel should service the phone or install the phone in a vehicle. Faulty installation or service may be dangerous and may invalidate any warranty applicable to the device.

• Check regularly that all wireless phone equipment in your vehicle is mounted and operating properly.

• Do not store or carry flammable liquids, gases, or explosive materials in the same compartment as the phone, its parts, or accessories.

• For vehicles equipped with an air bag, remember that an air bag inflates with great force. Do not place objects, including installed or portable wireless equipment, in the area over the air bag or in the air bag

deployment area. Improperly installed wireless equipment could result in serious injury if the air bag inflates.

• Switch off your phone before boarding an aircraft. It is dangerous and illegal to use wireless phones in an aircraft because they can interfere with the operation of the aircraft.

• Failure to observe these instructions may lead to the suspension or denial of telephone services to the offender, or legal action, or both.

### **Care and maintenance**

Your phone is a product of superior design and craftsmanship and should be treated with care. The suggestions below will help you fulfill any warranty obligations and allow you to enjoy this product for many years.

• Keep your phone and all its parts and accessories out of the reach of small children and pets. They may inadvertently damage these things or choke on small parts.

• Keep the phone dry. Precipitation, humidity, and liquids contain minerals that corrode electronic circuits.

• Do not use the phone with a wet hand. Doing so may cause an electric shock to you or damage to the phone.

• Do not use or store the phone in dusty, dirty areas, as its moving parts may be damaged.

• Do not store the phone in hot areas. High temperatures can shorten the life of electronic devices, damage batteries, and warp or melt certain plastics.

• Do not store the phone in cold areas. When the phone warms up to its normal operating temperature, moisture can form inside the phone, which may damage the phone's electronic circuit boards.

• Do not drop, knock, or shake the phone. Rough handling can break internal circuit boards.

• Do not use harsh chemicals, cleaning solvents, or strong detergents to clean the phone. Wipe it with a soft cloth slightly dampened in a mild soap-and-water solution.

• Do not paint the phone. Paint can clog the device's moving parts and prevent proper operation.

• Do not put the phone in or on heating devices, such as a microwave oven, stove, or radiator. The phone may explode when overheated.

• When the phone or battery gets wet, the label indicating water damage inside the phone changes colour. In this case, phone repairs are no longer guaranteed by the manufacturer's warranty, even if the warranty for your phone has not expired.

• If your phone has a flash or light, do not use it too close to the eyes of

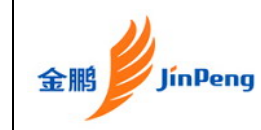

people or animals. This may cause damage to their eyes.

• Use only the supplied or an approved replacement antenna.

Unauthorised antennas or modified accessories may damage the phone and violate regulations governing radio devices.

• If the phone, battery, charger, or any accessory is not working properly, take it to your nearest qualified service facility. The personnel there will assist you, and if necessary, arrange for service.

## **SAR information**

The SAR limit of USA (FCC) is 1.6 W/kg averaged over one gram of tissue. Device types T100 (FCC ID: T2M01200603) has also been tested against this SAR limit. The highest SAR value reported under this standard during product certification for use at the ear is 1.432 W/kg and when properly worn on the body is 0.916 W/kg. This device was tested for typical body-worn operations with the back of the handset kept 1.5cm from the body. To maintain compliance with FCC RF exposure requirements, use accessories that maintain a 1.5cm separation distance between the user's body and the back of the handset. The use of belt clips, holsters and similar accessories should not contain metallic components in its assembly. The use of accessories that do not satisfy these requirements may not comply with FCC RF exposure requirements, and should be avoided.

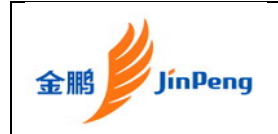

## **Packet LIST**

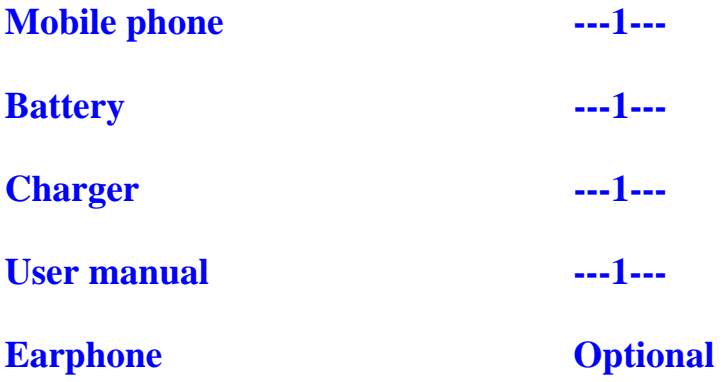